# **ARNAVI INTEGRAL 3**

# **РУКОВОДСТВО ПОЛЬЗОВАТЕЛЯ**

**Версия ПО от 0.47**

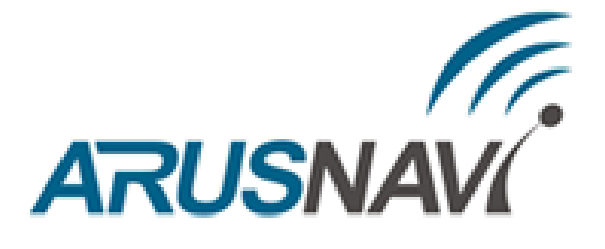

ООО «АРУСНАВИ ЭЛЕКТРОНИКС»

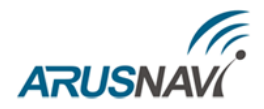

# Оглавление

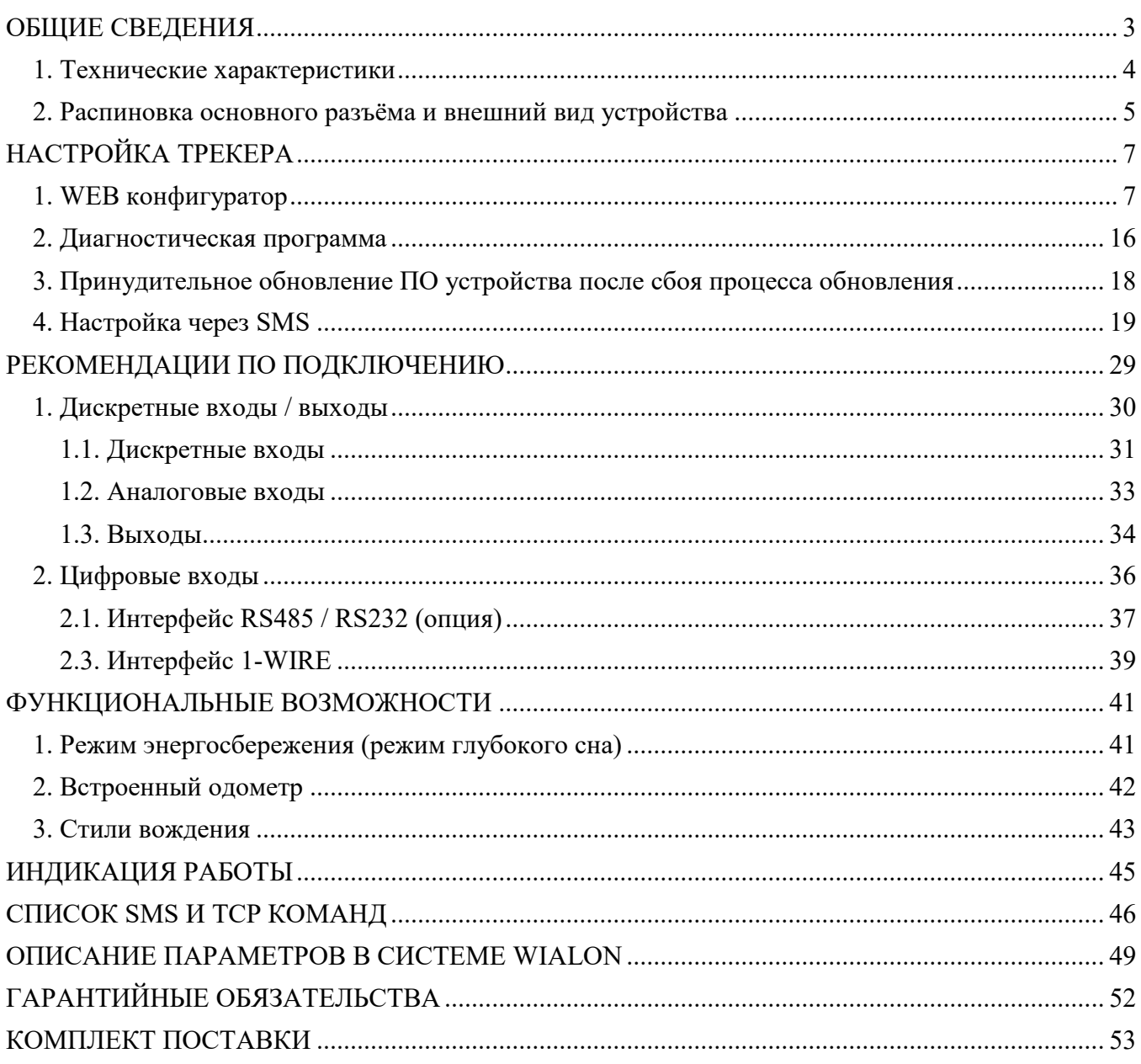

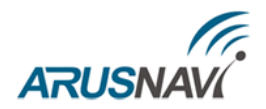

## <span id="page-2-0"></span>**ОБЩИЕ СВЕДЕНИЯ**

Навигационный контроллер ARNAVI INTEGRAL 3, (далее «трекер») имеет встроенные антенны GSM и навигации.

Трекер предназначен для дистанционного наблюдения за подвижными объектами и может быть использован совместно с любым совместимым программным комплексом.

Поддерживаемые протоколы передачи данных на сервер:

- Arnavi(INTERNAL) собственный открытый протокол, доступный для интеграции
- EGTS телематический стандарт для системы "ЭРА-ГЛОНАСС"

Для более полного контроля за состоянием автомобиля или установленного на нем оборудования, к устройству могут подключаться дискретные (вкл. / выкл.), аналоговые и частотноимпульсные датчики (датчики расхода топлива, наличия пассажира, температуры и др.).

Предусмотрено подключение цифровых датчиков по интерфейсам 1-WIRE, RS485 или RS232 (опционально).

Программируемый выход типа «открытый сток» позволяет удаленно управлять такими системами как автозапуск или блокировка двигателя.

Резервный аккумулятор (приобретается отдельно) обеспечивает автономную работу устройства при отключении аккумулятора автомобиля с информированием об этом событии данная функция широко используется в охранных и противоугонных целях.

Встроенный датчик движения (ускорения) используется в интеллектуальных алгоритмах энергосбережения, а также может применяться для определения мест стоянок транспортного средства.

Трекер может фиксировать уровень GSM сигнала, идентифицировать базовые станции и достоверность навигационных данных в момент записи каждой координатной точки.

Доступна функция обновления встроенного программного обеспечения без демонтажа с объекта и без необходимости непосредственного доступа к устройству (по каналу GSM).

Корпус - пластиковый, выполнен в соответствии с требованиями европейских стандартов электро- и пожаробезопасности.

Трекер способен работать в диапазоне температур от -40 до +80 градусов Цельсия (температура хранения от -45 до +85 градусов Цельсия) и пригоден для установки на легковой транспорт с напряжением бортовой сети 12 вольт, большегрузный транспорт с 24-вольтовой бортовой сетью, а также на любые другие транспортные средства.

Допустимое напряжение питания составляет от 10 до 44В. Имеется защита от переполюсовки, от кратковременных скачков напряжения не более 300В, а также защита встроенного аккумулятора от перезаряда.

За более подробной информацией о возможности подключения различных внешних датчиков обращайтесь в службу поддержки [support@arusnavi.ru](mailto:support@arusnavi.ru)

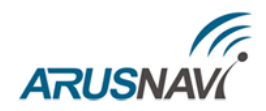

## <span id="page-3-0"></span>1. ТЕХНИЧЕСКИЕ ХАРАКТЕРИСТИКИ

Основные технические характеристики модификаций трекера приведены в таблице 1.

Таблица 1 – Основные технические характеристики

| Технические                                        | Примечание                                                                     | Модификация       |  |
|----------------------------------------------------|--------------------------------------------------------------------------------|-------------------|--|
| характеристики                                     |                                                                                | <b>INTEGRAL 3</b> |  |
| Габариты устройства, мм                            | Без учета крепления                                                            | 70 x 53 x 22      |  |
| Масса, грамм                                       | Без учета жгута                                                                | 52                |  |
| Напряжение питания, В                              | Без учета импульсных<br>выбросов                                               | $10 - 40$         |  |
| Диапазон рабочих<br>температур, °С                 | Без учета аккумулятора                                                         | $-40+80$          |  |
| Аналоговый вход, шт.                               | Диапазон измерения 0-33 В,<br>разрядность 12 бит. Доступен<br>дискретный режим | $\mathbf{1}$      |  |
| Дискретный вход, шт.                               | Внутренняя подтяжка 3.3В.<br>Уровень «лог. $1$ » - менее 1.3В.                 | $\overline{2}$    |  |
| Дискретный выход, шт.                              | Открытый сток.<br>Ток коммутации до 540 мА                                     | $\overline{2}$    |  |
| Датчик движения /<br>наклона                       | Встроенный                                                                     | есть              |  |
| Интерфейс RS232                                    | Опционально                                                                    | есть              |  |
| Интерфейс RS485                                    |                                                                                | есть              |  |
| Интерфейс 1-WIRE                                   | Термодатчики, ключи i-Button                                                   | есть              |  |
| Интерфейс USB                                      | Диагностика, обновление                                                        | есть              |  |
| Модуль GSM                                         | GSM / GPRS                                                                     | <b>SIM868</b>     |  |
| Модуль навигации                                   | <b>GPS / GLONASS</b>                                                           | <b>SIM868</b>     |  |
| Антенна GSM                                        |                                                                                | внутренняя        |  |
| Антенна навигации                                  |                                                                                | внутренняя        |  |
| Количество слотов SIM-<br>карт                     | nano-SIM                                                                       | $\mathbf{1}$      |  |
| Количество слотов SIM-<br>ЧИП                      |                                                                                | 1                 |  |
| Резервный АКБ, мАh                                 | Li-Pol                                                                         | 100-1000          |  |
| Энергонезависимая<br>400 000 событий<br>память, Мб |                                                                                | 32                |  |

## <span id="page-4-0"></span>**2. РАСПИНОВКА ОСНОВНОГО РАЗЪЁМА И ВНЕШНИЙ ВИД УСТРОЙСТВА**

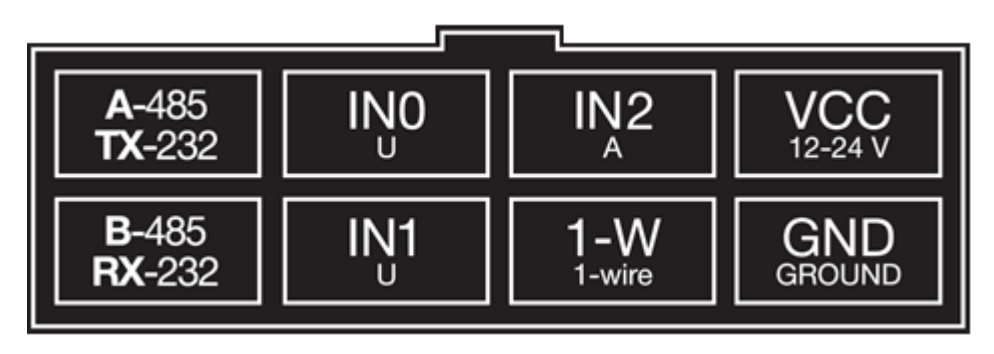

*Распиновка основного разъёма*

*Таблица 2 – Распиновка основного разъёма*

| $N_2$                | Обозна<br>чение                    | <b>Назначение</b> | Применение / подключение                    |
|----------------------|------------------------------------|-------------------|---------------------------------------------|
|                      | <b>GND</b>                         | Минус питания     | Минус напряжения питания                    |
| 2                    | $1-W$                              | Интерфейс 1-WIRE  | Термодатчики цифровые, ключи идентификации  |
| 3<br>IN1             |                                    | Выход             | Ток коммутации до 540 мА                    |
|                      |                                    | Дискретный -      | Дискретные / частотные / импульсные датчики |
|                      | <b>B-485</b><br>4<br><b>RX-232</b> | Интерфейс RS485   | Датчики RS485                               |
|                      |                                    | Интерфейс RS232   | Датчики RS232                               |
| 5                    | <b>VCC</b>                         | Плюс питания      | Плюс напряжения питания                     |
| 6                    | IN2                                | Аналоговый +      | Аналоговые датчики, дискретные              |
| IN <sub>0</sub><br>7 |                                    | Выход             | Ток коммутации до 540 мА                    |
|                      |                                    | Дискретный -      | Дискретные / частотные / импульсные датчики |
| 8                    | $A-485$<br><b>TX-232</b>           | Интерфейс RS485   | Датчики RS485                               |
|                      |                                    | Интерфейс RS232   | Датчики RS232                               |

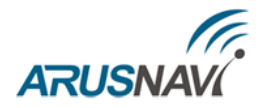

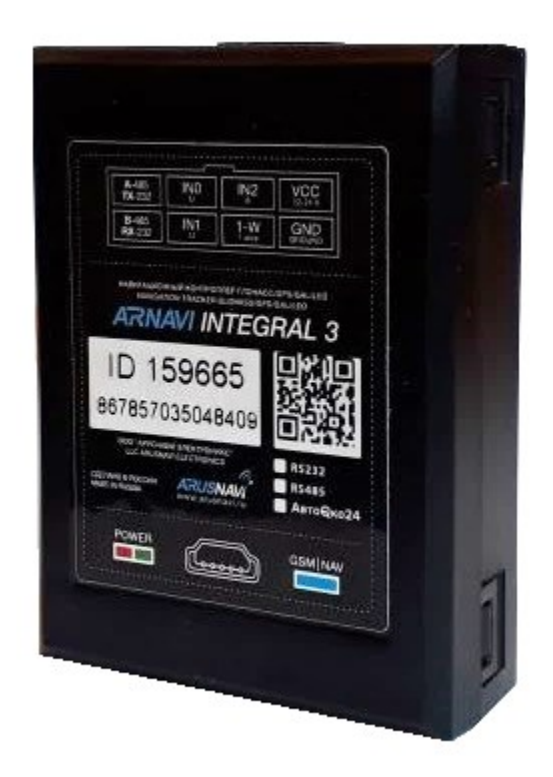

*Внешний вид устройства*

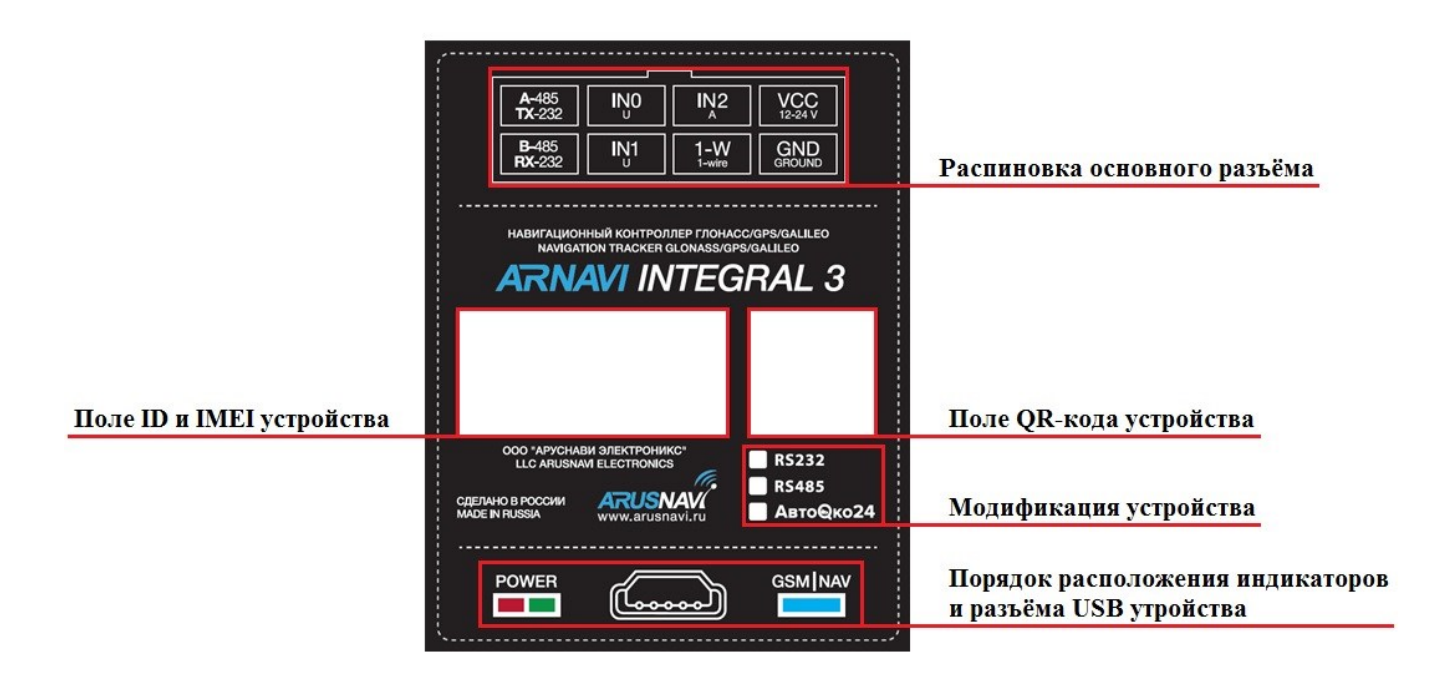

*Информационная часть устройства*

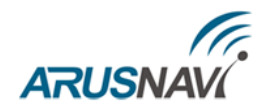

# <span id="page-6-0"></span>**НАСТРОЙКА ТРЕКЕРА**

## <span id="page-6-1"></span>**1. WEB КОНФИГУРАТОР**

WEB конфигуратор - облачный сервис, который позволяет удаленно настроить или обновить ПО выбранного устройства или группы устройств без физического подключения к ним.

Для работы с WEB конфигуратором используется учетная запись (логин / пароль), которую можно получить в службе поддержки support $(a)$ arusnavi.ru.

На сайте [http://ws.arusnavi.ru](http://ws.arusnavi.ru/) необходимо ввести свой логин и пароль. Найти требуемое устройство можно в личном кабинете по ID или IMEI, используя строки поиска:

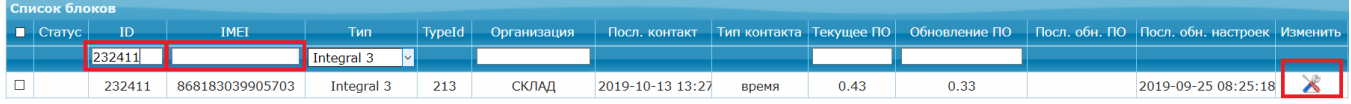

При нажатии на значок  $\blacktriangleright$  - открываются настройки трекера.

### **Раздел «Устройство»**

Раздел содержит общую информацию: ID, IMEI, тип устройства, версию ПО. Так же здесь можно применить заранее подготовленный шаблон конфигурации, либо сохранить текущие настройки в качестве нового шаблона.

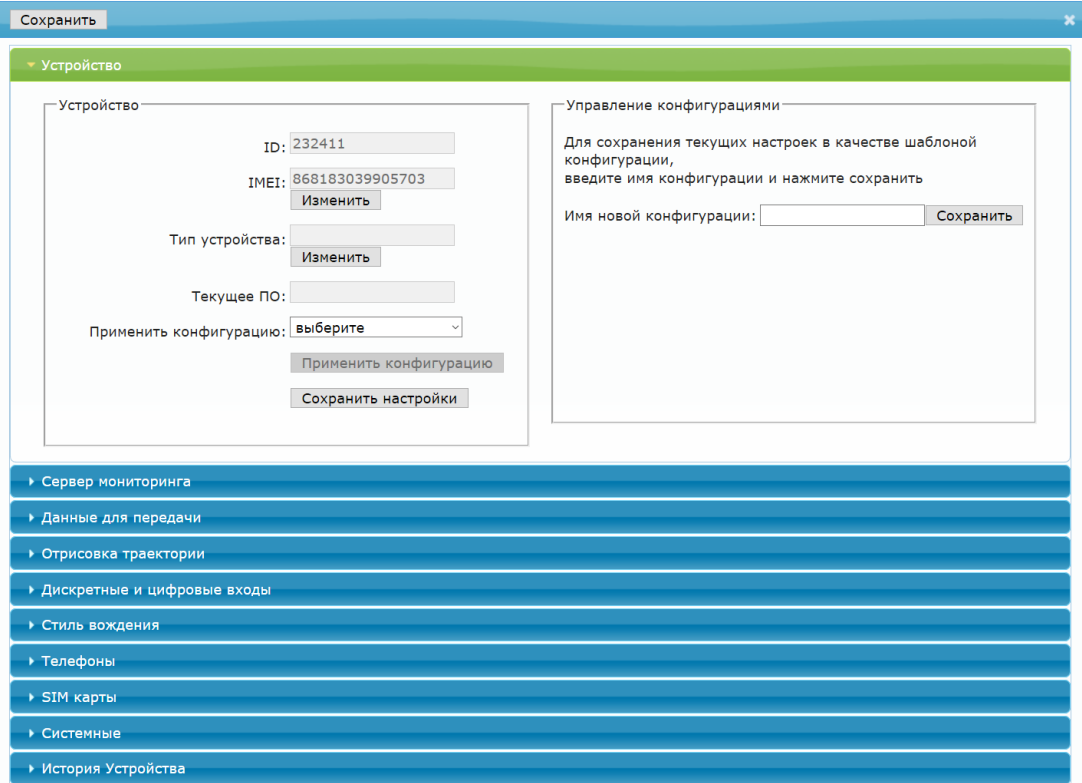

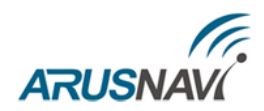

### **Раздел «Сервер мониторинга»**

Трекер может передавать данные одновременно на два сервера мониторинга. Для настройки необходимо задать адрес, порт сервера мониторинга, выбрать тип протокола (INTERNAL или EGTS) для одного или двух серверов мониторинга.

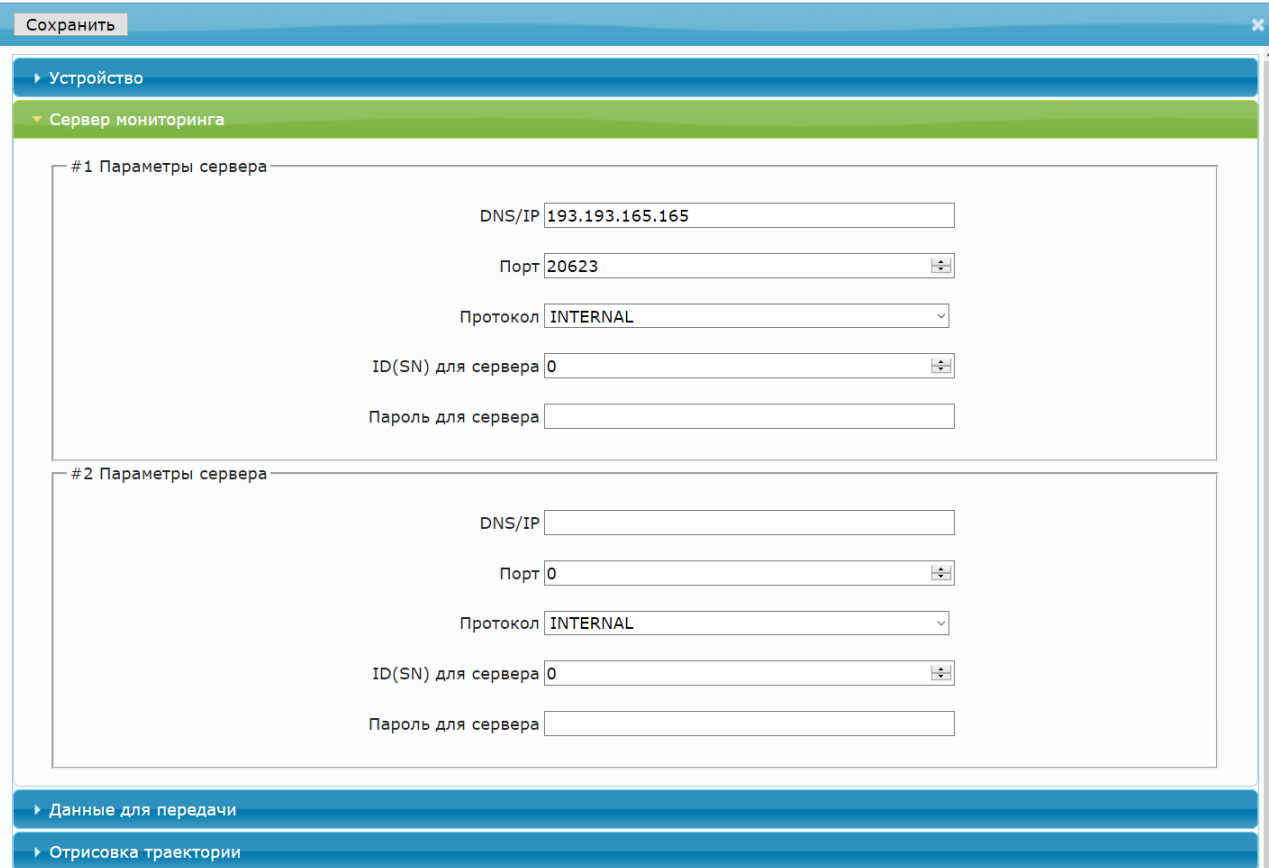

## **Раздел «Данные для передачи»**

Для эффективной передачи данных на сервер с учетом сжатия трафика, необходимо выделить набор данных, которые следует передавать на сервер.

«Данные с CAN-шины» будут передаваться только в случае, когда подключен внешний CAN-считыватель.

**Примечание:** в случае настройки прибора только в целях определения местоположения подвижного объекта (транспортного средства) без использования входов / выходов и других интерфейсов, достаточно выделить только первые два пункта «Структуры пакета»: GPS / ГЛОНАСС координаты и GPS / ГЛОНАСС параметры. В этом случае трафик передачи данных от прибора к серверу будет минимальным, что положительно скажется на расходах на сотовую связь

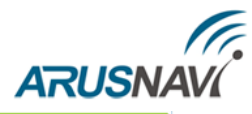

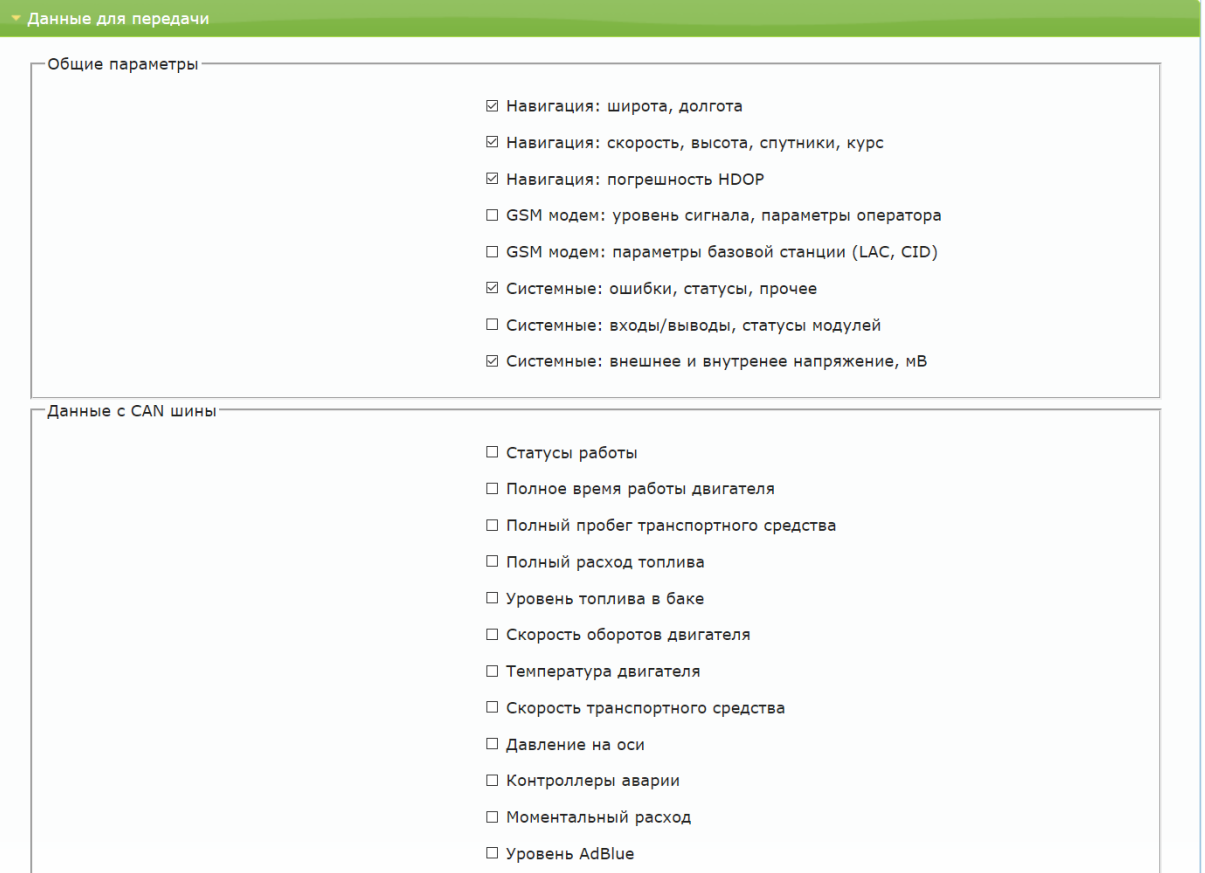

### **Раздел «Отрисовка траектории»**

Параметры отработки траектории движения позволяют настроить соотношение качества прорисовки трека и объем трафика.

**<При изменении курса на - угол>** - Если изменение угла между курсом последней позиции, отправленной на сервер, и текущим курсом превысит указанное значение, то текущая позиция будет отправлена на сервер.

**<При изменении скорости - скорость>** - Если изменение между скоростью в момент определения последней позиции, отправленной на сервер, и текущей скоростью превысит указанное значение, то текущая позиция будет отправлена на сервер.

**<Не реже, чем каждые - расстояние>** - Если расстояние между последней позицией, отправленной на сервер, и текущей позицией превысит указанное значение, то текущая позиция будет отправлена на сервер.

**<Интервал при стоянке - время>** - Интервал времени между последней отправкой данных на сервер и следующей отправкой данных на сервер, при стоянке. Единица измерения – секунда.

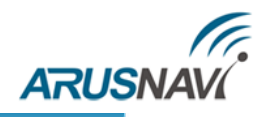

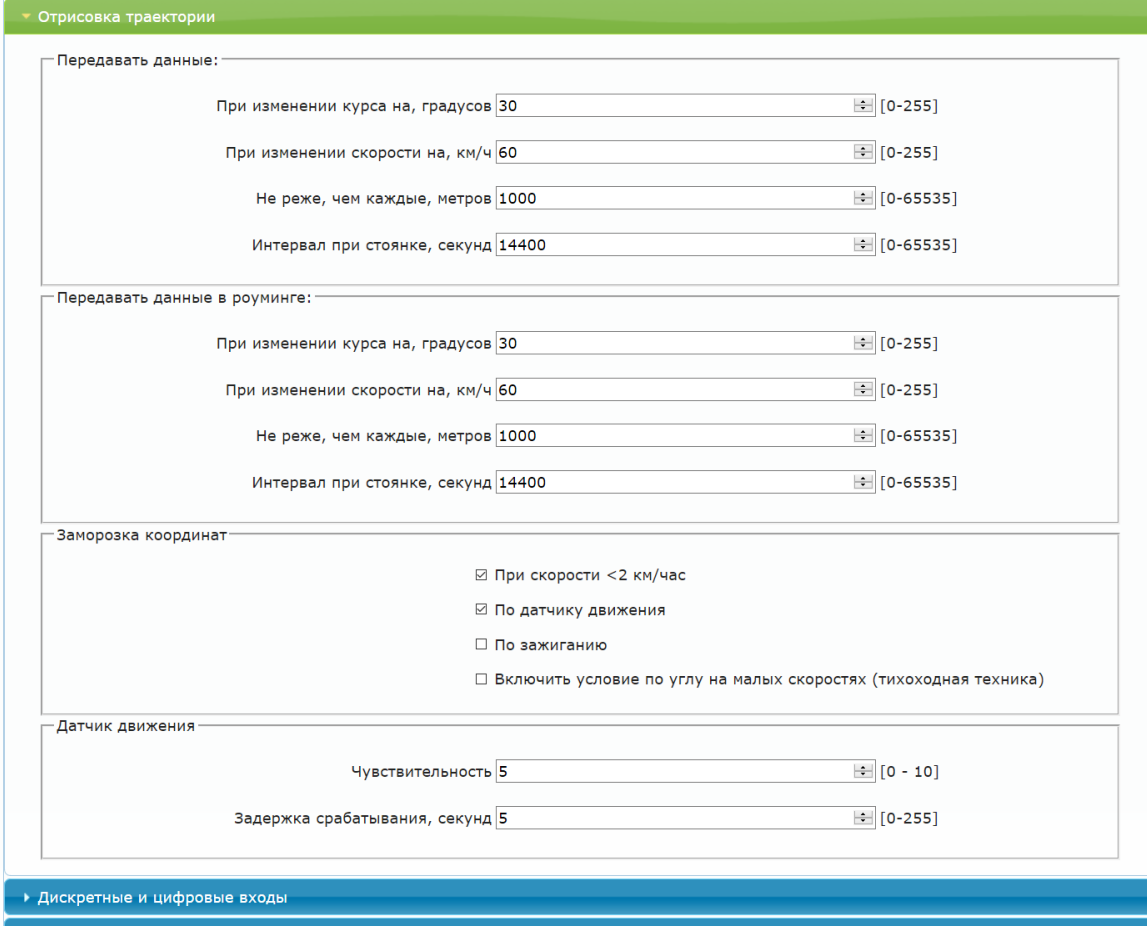

**ВНИМАНИЕ:** ОТПРАВКА СОБЫТИЙ ПО УГЛУ, СКОРОСТИ И РАССТОЯНИЮ БУДЕТ ПРОИСХОДИТЬ ТОЛЬКО ВО ВРЕМЯ ДВИЖЕНИЯ ТС, Т.Е. КОГДА УСЛОВИЯ ДЛЯ «ЗАМОРОЗКИ КООРДИНАТ» НЕ ВЫПОЛНЯЮТСЯ.

#### Заморозка координат:

**Заморозка координат** - Условия, при которых координаты местоположения будут фиксироваться и оставаться неизменными – стоянка. Условия можно комбинировать.

**Фильтровать значения с датчиков** – Дополнительная программная фильтрация для датчиков уровня топлива.

**Настройка датчика движения.** Чувствительность – чем больше значение, тем чувствительнее датчик. Задержка срабатывания – время непрерывного движения в секундах для фиксации движения.

**ВНИМАНИЕ:** ЗАМОРОЗКА КООРДИНАТ ПРИ СТОЯНКЕ ПО ЗАЖИГАНИЮ **–** ДЛЯ ЭТОГО ЗАЖИГАНИЕ ДОЛЖНО БЫТЬ ПОДКЛЮЧЕНО НА ВХОД IN2, КОТОРЫЙ НАСТРОЕН НА ДИСКРЕТНЫЙ РЕЖИМ.

<span id="page-10-0"></span>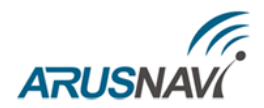

### **Раздел «Дискретные и цифровые входы»**

Integral3 поддерживает подключение различного дополнительного оборудования при помощи цифровых интерфейсов и дискретных входов / выходов. Подробная информация – в разделе «Рекомендации по подключению».

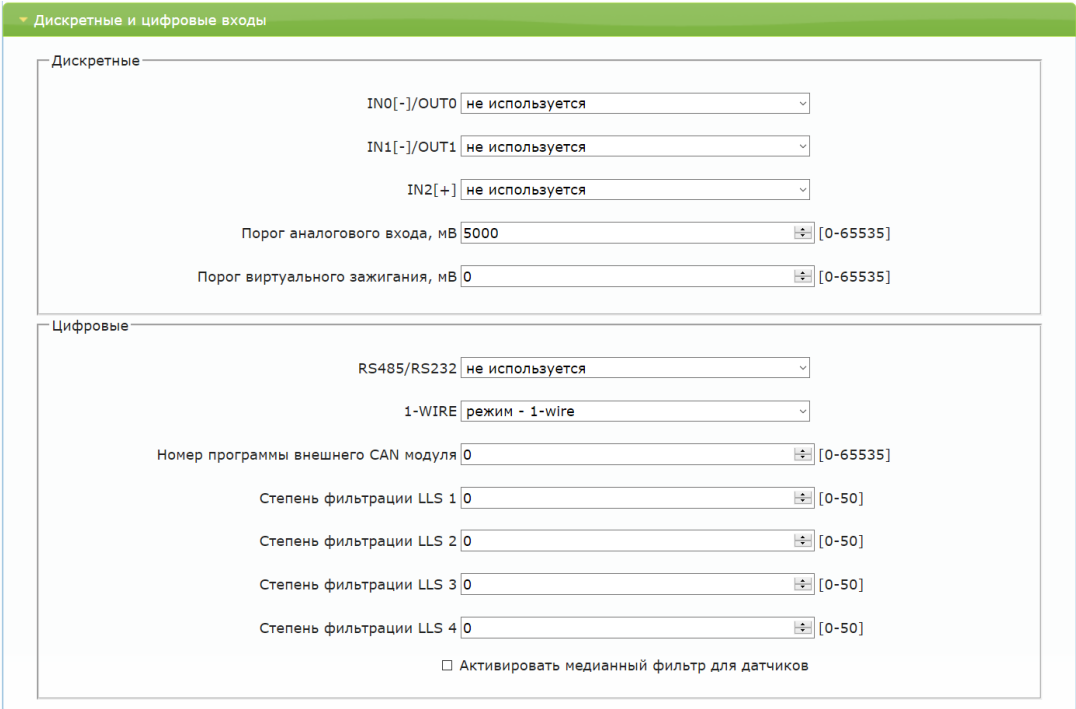

## **Раздел «Стиль вождения»**

В Integral 3 реализовано 2 способа контроля стилей вождения:

1. Если поля в стиле вождения не заполнены значениями - трекер передает максимальные значения ускорений по трем осям, зафиксированные между сообщениями.

2. Если хотя бы одна строка заполнена - трекер переходит на отправку пакетов с добавлением в них ТОЛЬКО ускорений, которые попадают под данные пороги в настройках.

Подробное описание в главе [СТИЛИ ВОЖДЕНИЯ](#page-42-0).

**Передавать данные с акселерометра** – передавать на сервер значения ускорений в соответствии с заданным способом контроля стиля вождения.

**Передавать события сброса превышения** – передавать на сервер событие об окончании превышения порога.

**Передавать состояния сработок (битовая маска)** – передавать на сервер статус по каждому порогу превышения.

**Глубина усреднения значения акселерометра -** позволяет сглаживать ускорения. Цифра в конфигураторе 100 будет соответствовать усреднению в 10 секунд.

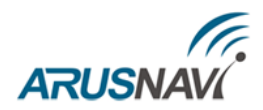

Каждый порог ускорения имеет три настройки:

- -Пороговое значение ускорения;
- Длительность для фиксации превышения;
- -Пауза перед снятием превышения.

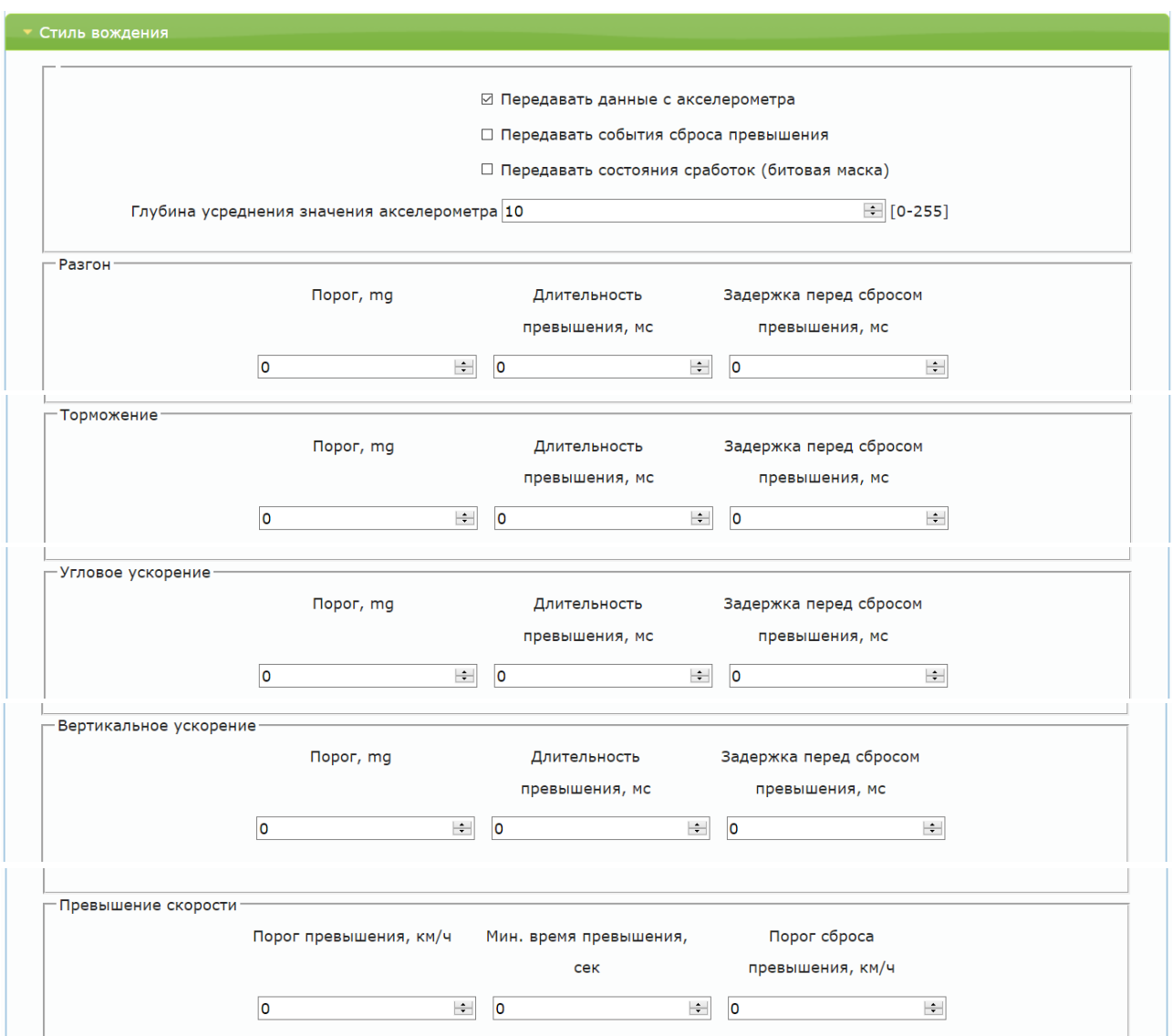

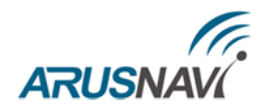

### **Раздел «Телефоны»**

Integral 3 позволяет записать в память трекера до 5 номеров с различными функциями (Info SMS, СМС с местоположением, рестарт устройства, обновить ПО, обновить настройки). При звонке с заданного телефона на номер трекера, звонок будет сброшен, после чего функция будет выполнена.

Info SMS – в ответ на звонок будет отправлена СМС с версией ПО, IMEI, внешним напряжением и напряжением на АКБ.

СМС с местоположением - в ответ на звонок будет отправлена СМС с координатами и ссылкой на карту.

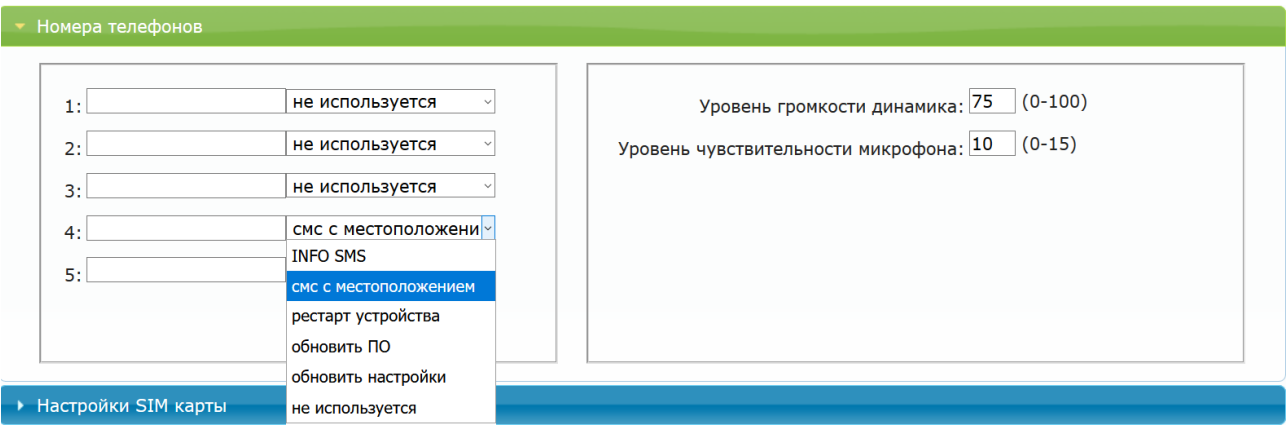

## **Раздел «SIM карты»**

На плате имеется держатель для SIM-карты, опционально устанавливается термостойкий SIM-чип (определяется как SIM-2).

**Роуминг разрешен** – использовать данную SIM-карту в роуминге.

**Активировать PIN-код карты** – при запросе PIN-кода трекер попытается ввести указанный PIN. **ВНИМАНИЕ:** Данная настройка сохраняет PIN-код в память устройства и НЕ ПРОИЗВОДИТ включение / изменение PIN-кода на SIM-карте. Поэтому, если на SIM-карте уже включена функция ввода PIN-кода, то указание в данном параметре неверного значения приведет к блокировке карты.

**APN, логин, пароль -** настройки APN. Пустые поля означают работу APN в автоматическом режиме.

**USSD запрос баланса –** USSD команда запроса баланса, например \*100#. Баланс запрашивается и отправляется на сервер с указанным интервалом в часах.

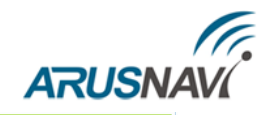

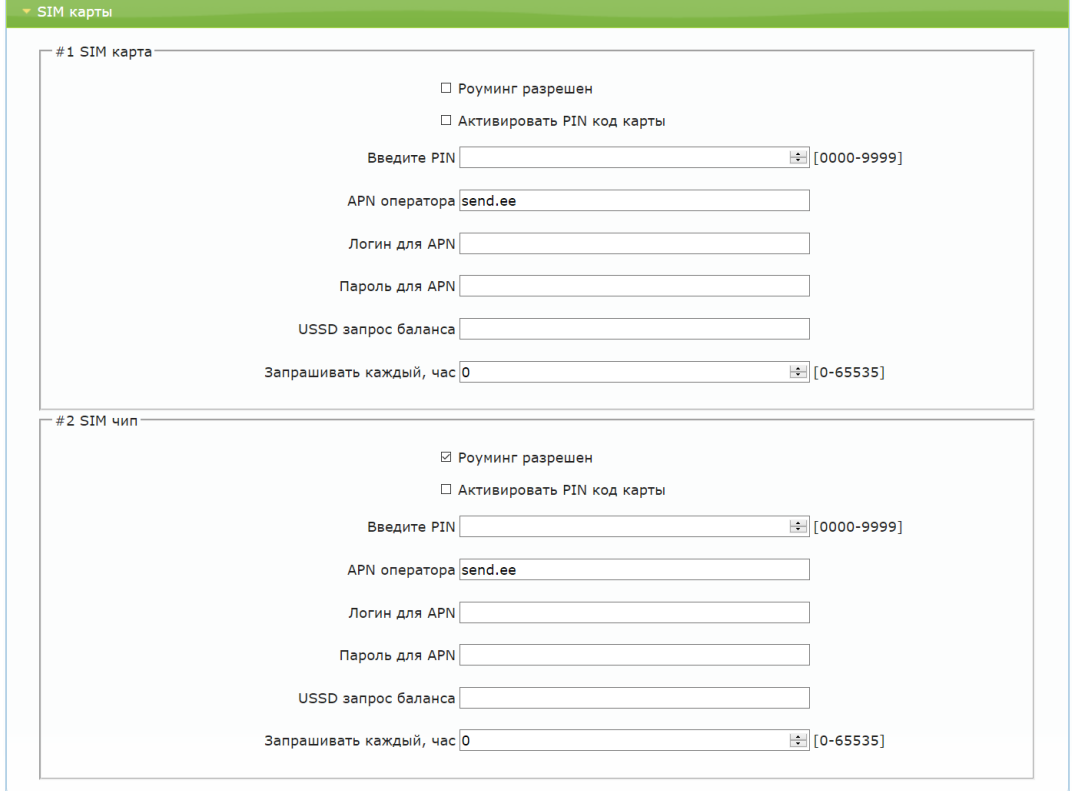

### **Сохранение настроек**

После изменения настроек их нужно сохранить. В разделе «Данные устройства» необходимо нажать кнопку «Сохранить настройки».

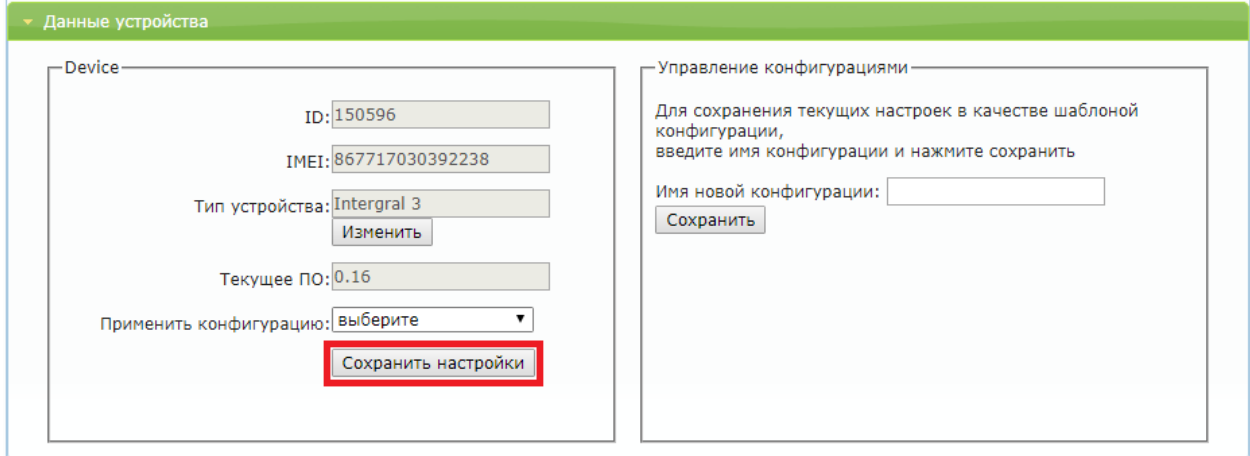

#### *Рисунок 13*

Далее в общей таблице устройств - в поле "Статус" появится запись "settings", которая показывает, что устройству заданы новые настройки, но они еще не применены на устройстве. Для применения новых настроек следует отправить команду устройству одним из способов: SMS, звонком на номер SIM-карты, командой от сервера (описание команд в разделе "[УПРАВЛЯЮЩИЕ КОМАНДЫ](#page-45-0)") или через локальный конфигуратор.

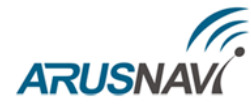

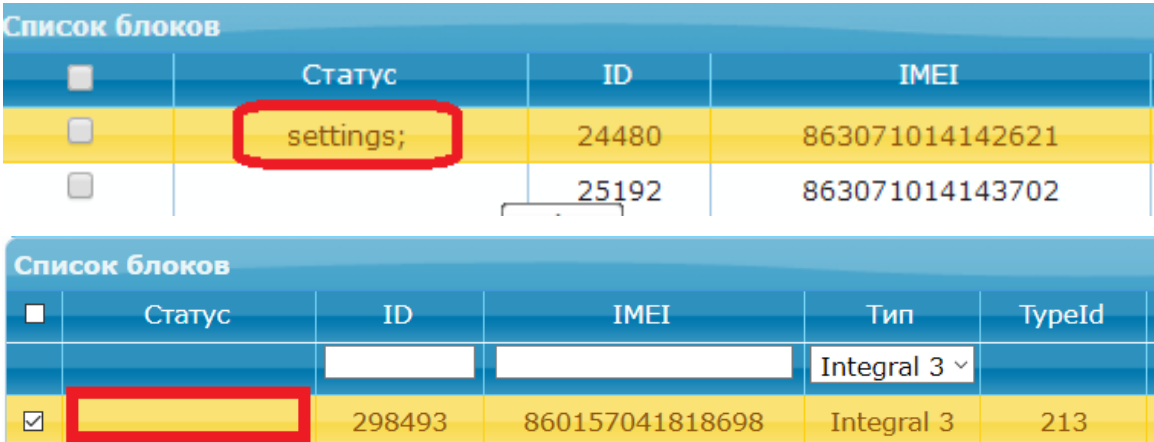

*Статус "settings" исчезнет, когда устройство подтвердит прием настроек.*

### **Обновление ПО**

Для обновления ПО трекера необходимо:

- Выбрать устройство (установить галочку, либо выделить его)
- Открыть вкладку «Установить прошивку для выбранных устройств»
- Выбрать тип устройства, версию прошивки и нажать «Применить»

В общей таблице устройств в поле "Статус" появится запись "firmware", которая показывает, что устройству задана новая прошивка, но обновление еще не произошло. Для обновления ПО следует отправить SMS или TCP-команду. Если команда не была отправлена, обновление произойдет во время следующей проверки наличия обновления по расписанию.

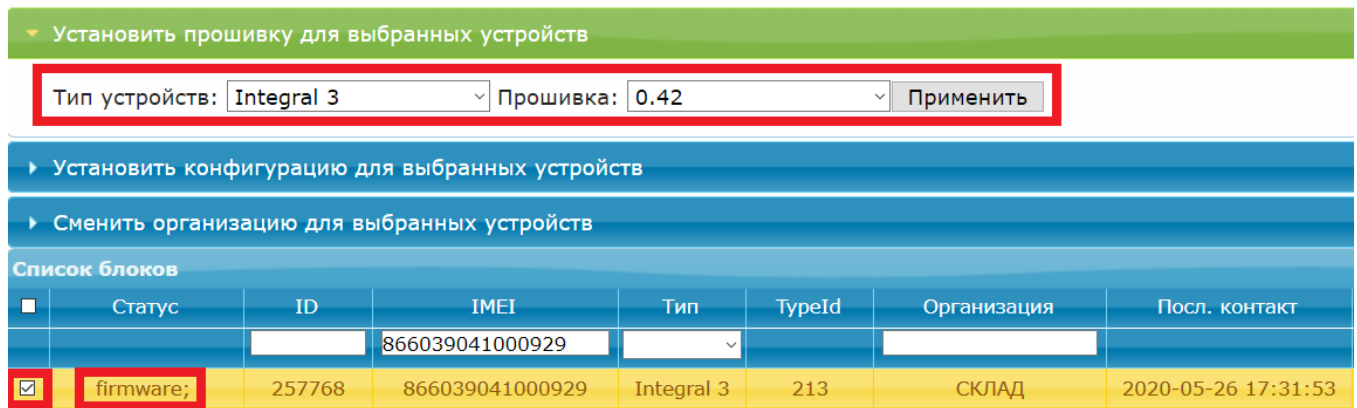

По аналогии с обновлением настроек статус "firmware" исчезнет, когда устройство подтвердит обновление ПО.

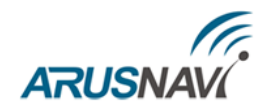

## <span id="page-15-0"></span>**2. ДИАГНОСТИЧЕСКАЯ ПРОГРАММА**

Приложение «Arnavi Configurator» предназначено для локальной диагностики и настройки трекера (через проводное подключение по USB). Конфигуратор отображает в реальном времени все параметры, характеризующие работу устройства в данный момент. Так же, в приложении можно скачать дополнительные материалы, такие, как: инструкция, драйвера для оборудования Arnavi, и др.

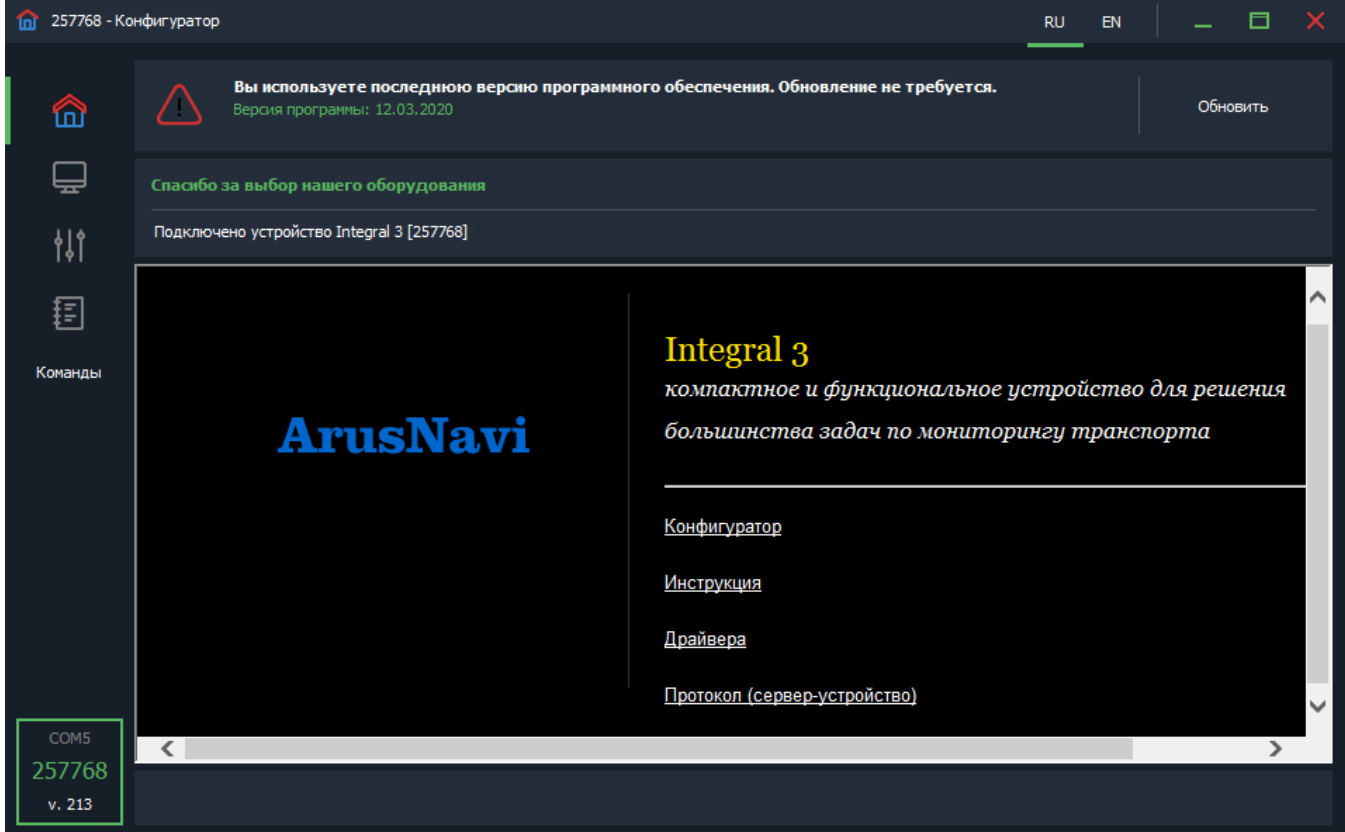

Основные разделы конфигуратора:

- Приветствие Общая информация об устройстве и доп. материалы для загрузки.
- Мониторинг Отображение в реальном времени состояния устройства и подключенной периферии.
- Настройки Меню для изменения настроек устройства. Структура настроек аналогична Веб-конфигуратору. Подробное описание разделов настройки в главе «WEBконфигуратор». **Для изменения настроек может потребоваться ввод пароля устройства.**
- Команды Меню для отправки сервисных команд на устройство.

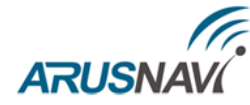

| 257768 - Конфигуратор<br>EN<br><b>RU</b> |                               |                           |                            |                     |                                    |        |  |  |
|------------------------------------------|-------------------------------|---------------------------|----------------------------|---------------------|------------------------------------|--------|--|--|
| ⋒                                        | <b>Е ПАРАМЕТРЫ УСТРОЙСТВА</b> |                           | НАВИГАЦИОННЫЙ МОДУЛЬ<br>O  |                     | ₩ ВХОДЫ / ВЫХОДЫ                   |        |  |  |
| ⊟                                        | ID.                           | 257768                    | Статус модуля              | Ok.                 | <b>PIN 0. Вход дискретный</b> Выкл |        |  |  |
| Мониторинг                               | IMEI                          | 866039041000929           | Широта                     | 55,636280           | PIN 1. Вход дискретный Выкл        |        |  |  |
|                                          | Версия программы              | 0.47                      | Долгота                    | 37.208481           | PIN 2. Вход дискретный Выкл        |        |  |  |
| 悱                                        | Статус программы              | Нет заданий               | Высота                     | 199 m               |                                    |        |  |  |
|                                          | Статус настроек               | Нет заданий               | Скорость                   | $0 \text{ km/s}$    |                                    |        |  |  |
| 目                                        | Внутреннее время              | 28.05.2020 10:26:14       | Азимут                     | 156 <sup>°</sup>    |                                    |        |  |  |
|                                          | Время работы                  | 02:04:11                  | Спутники                   |                     |                                    |        |  |  |
| Команды                                  | Внутренний АКБ                | 4.11B                     | <b>HDOP</b>                | 15                  |                                    |        |  |  |
|                                          | Внешнее напряжение            | 4,31B                     |                            |                     |                                    |        |  |  |
|                                          | ПАМЯТЬ<br>М                   |                           | <b>GSM МОДЕМ</b>           |                     | --- AKCEJEPOMETP                   |        |  |  |
|                                          | Сервер служебный              | ws.arusnavi.ru:8080 (11)  | Статус модема              | Ok.                 | Статус модуля                      | Ok     |  |  |
|                                          | Сервер 1                      | 193.193.165.165:20623 (5) | Статус сети                | пакеты подтверждены | Показания модуля                   | В ДВИЖ |  |  |
|                                          | Сервер 2                      |                           | Оператор                   | Megafon - Россия    |                                    |        |  |  |
|                                          | Записано                      | 12501                     | Уровень сигнала            |                     |                                    |        |  |  |
|                                          | Передано на сервер 1          | 12466                     | SIM карта                  | Активна             |                                    |        |  |  |
|                                          | Передано на сервер 2          | 12512                     | SMS входящие/исходящие 0/0 |                     |                                    |        |  |  |
|                                          |                               |                           |                            |                     |                                    |        |  |  |
| COM5                                     |                               |                           | SIM карта 2                |                     |                                    |        |  |  |
| 257768                                   |                               |                           |                            |                     |                                    |        |  |  |
| v. 213                                   |                               |                           |                            |                     |                                    |        |  |  |
|                                          |                               |                           |                            |                     |                                    |        |  |  |

*Раздел «мониторинг»*

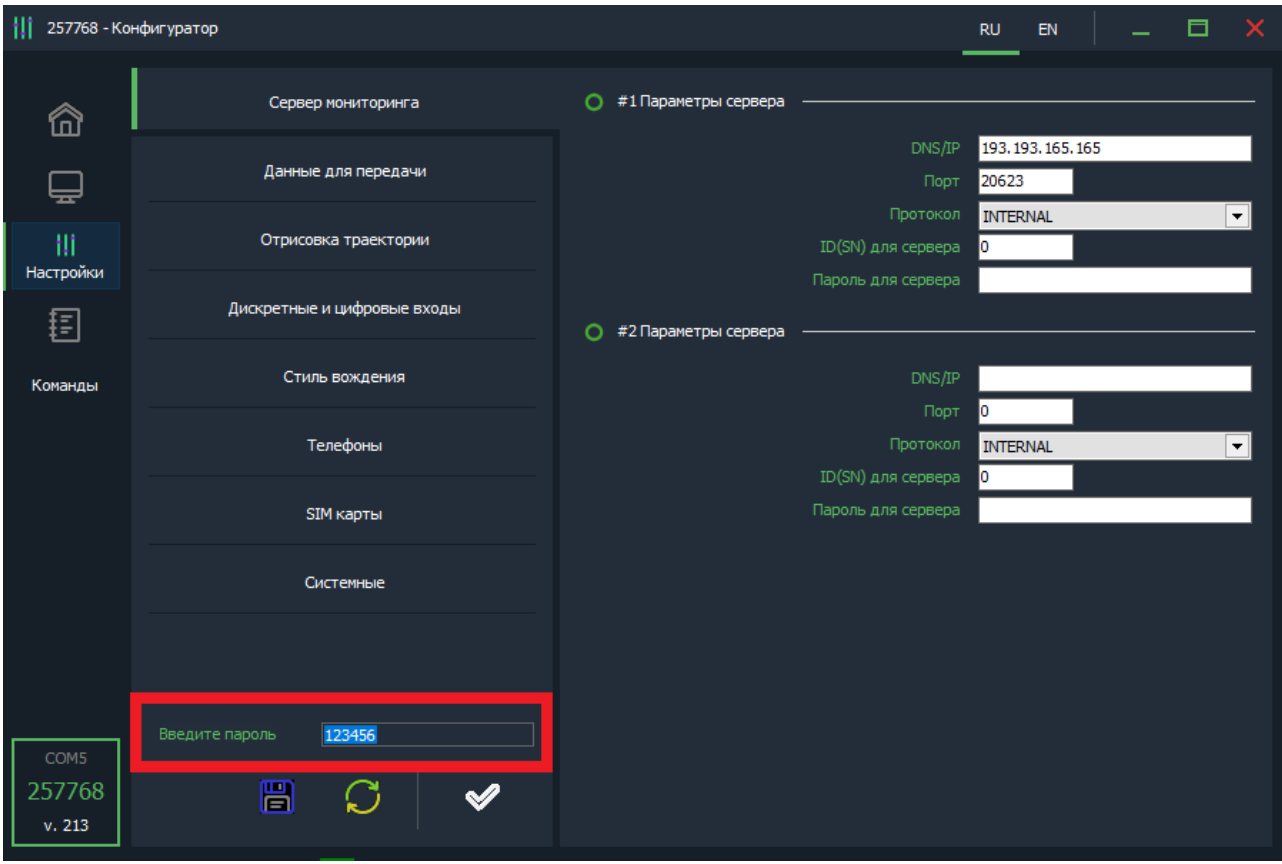

### *Раздел «Настройки»*

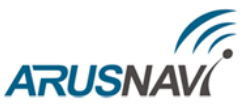

## <span id="page-17-0"></span>**3. ПРИНУДИТЕЛЬНОЕ ОБНОВЛЕНИЕ ПО УСТРОЙСТВА ПОСЛЕ СБОЯ ПРОЦЕССА ОБНОВЛЕНИЯ**

Принудительное обновление ПО устройства, после сбоя процесса обновления, производится следующим образом:

- 1. Полностью обесточить устройство отключить внешнее питание, АКБ, USB
- 2. Замкнуть пин 2 (1-W) на пин 1 (GND), они соседние
- 3. Подключить только USB
- 4. Должен загореться синий светодиод GSM / NAV, пока он горит пин 2 (1-W) и пин 1 (GND) должны быть соединены
- 5. Как только светодиод погаснет нужно отключить 1-W от GND
- 6. После этого устройство определится как flash накопитель на ПК
- 7. Скопировать файл прошивки (расширение dfw)
- 8. Во время обновления будет гореть светодиод GSM / NAV идет обновление, не отключать USB
- 9. После окончания обновления светодиод погаснет процесс завершен, устройство запустится автоматически

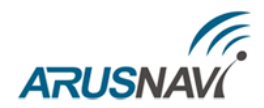

## <span id="page-18-0"></span>**4. НАСТРОЙКА ЧЕРЕЗ SMS**

Структура сообщения с командой изменения настроек выглядит следующим образом:

#### <пароль доступа>\*SETP\*<список изменяемых параметров>

По умолчанию поле <пароль доступа> имеет значение 123456

Поле «список изменяемых параметров» содержит номер и значение одного или нескольких параметров, подлежащих изменению.

Каждый элемент из списка изменяемых параметров имеет следующую структуру:

#### #<номер параметра> = < $3$ начение>

<номер параметра> - численный индекс параметра.

<значение> - новое значение параметра, может быть простым и составным.

Составное значение представляет собой последовательность простых значений, разделенных только запятой:

#### < $3$ начение 1, значение 2, значение  $N$ >.

Элементы списка передаются без разделителей: признаком конца одного элемента является начало следующего (знак #).

При отправке сообщений посредством SMS необходимо, чтобы длина сообщения не превышала 160 символов, и в сообщении присутствовали буквы только латинского алфавита.

Если СМС-команда была принята, в ответ будет отправлена СМС с текущими настройками устройства.

Устройство автоматически синхронизирует настройки с WEB конфигуратором, таким образом WEB конфигуратор всегда содержит реальные текущие настройки устройства. Пример изменения нескольких параметров в одном сообщении:

 $123456*SETP*H1 = hosting. wialon.com, 20623H5 = 400, 18, 20, 150H9 = F, D, DH11 = 0, 30$ 

123456\*SETP\*#1=193.193.165.165,20623,0,0#2=send.ee,,#4=#5=1000,15,50,150,1000,18,50,150#6= 3.360.5#7=send.ee, #8=#9=D,D,D#10=1#11=5.30#12=0#15=1.1#16=5000.0#19=0.0.0.0#21=10.0#2  $6 = 0.00$ 

Если возникли затруднения при формировании команды "SETP", в качестве подсказки можно воспользоваться ответом на команду "GETP".

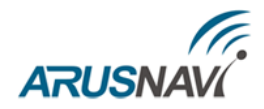

| Номер     | Описание                                     |
|-----------|----------------------------------------------|
| параметра |                                              |
| #1        | Параметры сервера мониторинга 1              |
| #2        | Параметры APN сотового оператора SIM-карты 1 |
| #3        | Пароль доступа к устройству                  |
| #4        | PIN-код сим карты 1 (если активирован)       |
| #5        | Параметры обработки траектории               |
| # $6$     | Настройка режима энергосбережения            |
| #7        | Параметры APN сотового оператора SIM-карты 2 |
| #8        | PIN-код сим карты 2 (если активирован)       |
| #9        | Режимы работы входов/выходов                 |
| #10       | Данные с CAN-шины для передачи на сервер     |
| #11       | Режимы работы цифровых интерфейсов           |
| #12       | Номер программы внешнего CAN-считывателя     |
| #15       | Режим работы в роуминге                      |
| #16       | Порог срабатывания аналоговых входов         |
| #19       | Степень фильтрации датчиков LLS              |
| #20       | Порог превышения скорости                    |
| #21       | Параметры работы датчика движения            |
| #26       | Параметры сервера мониторинга 2              |

Таблица 3 - список параметров настройки для команды SETP

Параметры сервера мониторинга 1 - Номер параметра: 1

Формат команды:  $\#1 = \langle \text{agree cepsepa} \rangle, \langle \text{topr cepsepa} \rangle, \langle \text{toporokon} \rangle, \langle \text{ID} \rangle$ 

#### Аргументы:

<adpec сервера> - строка длиной до 32 символов. Содержит DNS-имя или IP-адрес сервера.

 $\leq$ порт сервера> - число от 1 до 65535. Не является обязательным параметром: при отсутствии необходимости изменения порта сервера параметр можно не передавать.

 $\langle npomoxon \rangle$  - Тип протокола. 0 – Arnavi, 4 – EGTS.

 $\langle$ ID> - идентификатор для сервера мониторинга. По умолчанию используется IMEI. Если требуется альтернативный идентификатор - задать значение отличное от нуля.

#### Примеры:

 $123456*SETP*H1=193.193.165.165, 20629, 4 - y$ становить IP-адрес, порт сервера, тип протокола -**EGTS** 

123456\*SETP\*#1=hw.geliospro.ru,20144 – установить DNS-имя и порт сервера

 $123456*SETP*H=hw,$ geliospro.ru – изменить только адрес сервера, порт сервера оставить без изменений

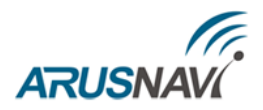

Параметры APN сотового оператора SIM-карты - Номер параметра: 2

Формат команды: #2=<APN>,<имя пользователя>,<пароль>

#### Аргументы:

 $\langle APN \rangle$  - строка ллиной до 32 символов. Содержит имя точки доступа

<имя пользователя> - строка длиной до 32 символов. Содержит имя пользователя точки доступа

 $\langle$ пароль > - строка длиной до 32 символов. Содержит пароль точки доступа

#### Примеры:

123456\*SETP\*#2=internet, gdata, gdata - установить параметры APN оператора «Мегафон»  $123456*SETP* \#2 =$  , - очистить параметры APN

Пароль доступа к устройству - Номер параметра: 3

#### Формат команды: Аргументы:

<новый пароль доступа> - строка длиной до 8 символов. Содержит новый пароль доступа к устройству. Пустая строка означает, что доступ к устройству будет осуществляться без пароля.

#### Примеры:

 $123456*SETP*#3=13571$ - установить пароль доступа 13571  $SETP*#1 = 193.193.165.165, 20629, 4$  – пример СМС команды при отключенном пароле.

#3=<новый пароль доступа>

PIN-код SIM-карты - Номер параметра: 4

Формат команды: #4=<PIN  $koo$ 

#### Аргументы:

 $\langle PIN_{K00}\rangle$ - строка длиной до 8 символов. Содержит код, который будет введен, если на SIMкарте установлен запрос PIN-кода.

<u>ВНИМАНИЕ:</u> ДАННАЯ КОМАНДА СОХРАНЯЕТ PIN-КОД В ПАМЯТЬ УСТРОЙСТВА И НЕ ПРОИЗВОДИТ ВКЛЮЧЕНИЕ / ИЗМЕНЕНИЕ PIN-КОДА НА SIM-КАРТЕ. ПОЭТОМУ, ЕСЛИ НА SIM-КАРТЕ УЖЕ ВКЛЮЧЕНА ФУНКЦИЯ ВВОДА PIN-КОДА, ТО УКАЗАНИЕ В ДАННОМ ПАРАМЕТРЕ НЕВЕРНОГО ЗНАЧЕНИЯ ПРИВЕДЕТ К БЛОКИРОВКЕ КАРТЫ. ПУСТАЯ СТРОКА ОЗНАЧАЕТ, ЧТО PIN-КОД НЕ ЗАДАН.

#### Примеры:

123456\*SETP\*#4=2468 - при запросе SIM-картой PIN-кода будет введено 2468  $123456*SETP*#4=$ - стереть PIN-код

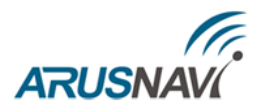

#### Параметры обработки траектории - Номер параметра: **5**

#### **Формат команды:**

#5=<расстояние\_дома>,<угол\_дома>,<скорость\_дома>,<интервал\_дома>,<расстояние\_роуминг>, <угол\_роуминг>,<скорость\_роуминг>,<интервал\_роуминг>

Дома – настройки для режима работы в домашней сети

Роуминг – настройки для режима работы в роуминге

#### **Аргументы:**

*<расстояние>* - число от 100 до 65535 или 0. Если расстояние между последней позицией, отправленной на сервер, и текущей позицией превысит указанное значение, то текущая позиция будет отправлена на сервер. Единица измерения – метр. Не является обязательным параметром: при отсутствии необходимости изменения расстояния параметр можно не передавать. Значение 0 отключает условие отправки на сервер по расстоянию.

*<угол>* - число от 0 до 180. Если изменение угла между курсом последней позиции, отправленной на сервер, и текущим курсом превысит указанное значение, то текущая позиция будет отправлена на сервер. Единица измерения – градус. Не является обязательным параметром: при отсутствии необходимости изменения угла параметр можно не передавать. Значение 0 отключает условие отправки на сервер по углу.

*<скорость>* - число от 5 до 65535 или 0. Если изменение между скоростью в момент определения последней позиции, отправленной на сервер, и текущей скоростью превысит указанное значение, то текущая позиция будет отправлена на сервер. Единица измерения – километр в час. Не является обязательным параметром: при отсутствии необходимости изменения скорости параметр можно не передавать. Значение 0 отключает условие отправки на сервер по изменению скорости.

*<интервал>* - число от 5 до 65535 или 0. Если интервал между временем последней отправки координат на сервер и текущим временем превысит указанное значение, то текущая позиция будет отправлена на сервер. Единица измерения – секунда. Не является обязательным параметром: при отсутствии необходимости изменения интервала отправки параметр можно не передавать. Значение 0 отключает условие отправки на сервер по интервалу.

#### **Примеры:**

*123456\*SETP\*#5=400,18,20,150* – установить все параметры обработки траектории *123456\*SETP\*#5=,,35,300* – изменить только скорость и интервал, расстояние и угол оставить без изменений

*123456\*SETP\*#5=,15* – изменить только угол, остальные параметры оставить без изменений 123456\*SETP\*#5=400,18,20,150, 1000,25,40,360 – различные режимы для дома и роуминга.

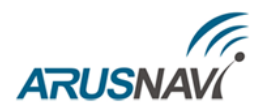

Параметры APN сотового оператора SIM-чипа (SIM2) - Номер параметра: **7**

**Формат команды:** #7=<APN>,<имя\_пользователя>,<пароль>

#### **Аргументы:**

*<APN>* - строка длиной до 32 символов. Содержит имя точки доступа

*<имя\_пользователя>* - строка длиной до 32 символов. Содержит имя пользователя точки доступа

*<пароль>* - строка длиной до 32 символов. Содержит пароль точки доступа

#### **Примеры:**

*123456\*SETP\*#7=internet,gdata,gdata* – установить параметры APN оператора «Мегафон»  $123456*SETP*#7=$ , , – очистить параметры APN

PIN-код SIM-чипа (SIM2) - Номер параметра: **8**

#### **Формат команды:** *#8=<PIN\_код>*

#### **Аргументы:**

*<PIN\_код>* - строка длиной до 8 символов. Содержит код, который будет введен, если на SIMкарте установлен запрос PIN-кода.

**ВНИМАНИЕ:** ДАННАЯ КОМАНДА СОХРАНЯЕТ PIN-КОД В ПАМЯТЬ УСТРОЙСТВА И НЕ ПРОИЗВОДИТ ВКЛЮЧЕНИЕ / ИЗМЕНЕНИЕ PIN-КОДА НА SIM-КАРТЕ. ПОЭТОМУ, ЕСЛИ НА SIM-КАРТЕ УЖЕ ВКЛЮЧЕНА ФУНКЦИЯ ВВОДА PIN-КОДА, ТО УКАЗАНИЕ В ДАННОМ ПАРАМЕТРЕ НЕВЕРНОГО ЗНАЧЕНИЯ ПРИВЕДЕТ К БЛОКИРОВКЕ КАРТЫ. ПУСТАЯ СТРОКА ОЗНАЧАЕТ, ЧТО PIN-КОД НЕ ЗАДАН.

#### **Примеры:**

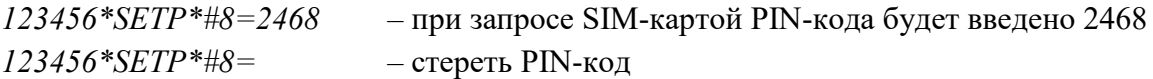

Режимы входов / выходов - Номер параметра: **9**

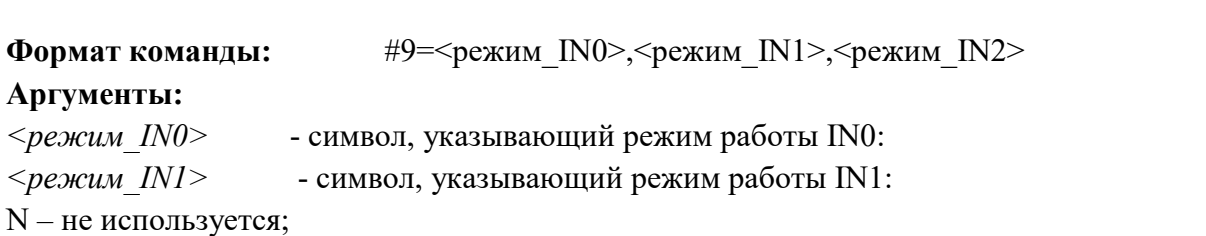

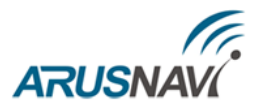

О - выход режим 1 (открытый сток) с сохранением состояния в энергонезависимую память;

L - выход - индикация; D - дискретный; С - импульсный; F - частотный;

P - импульсный ненулевой; S - выход «превышения скорости»;  $G$  – контроль «массы»;

U - выход автозапуск; Z - выход «безопасная блокировка»;

К - выход «деактивация по ключу».

Подробное описание режимов - в разделе «Дискретные входы/выходы».

#### При подключении зажигания на вход IN2 - выбирается D - режим дискретный.

 $\leq$ режим IN2> - символ, указывающий режим работы IN2:

N - не используется;

D - дискретный; A - аналоговый.

### ВНИМАНИЕ: ВХОД IN2 - ЗАРЕЗЕРВИРОВАН ДЛЯ ПОДКЛЮЧЕНИЯ ЗАЖИГАНИЯ (РЕЖИМ ДИСКРТЕНЫЙ)

#### Примеры:

123456\*SETP\*#9=0, D, D - установить режим работы IN0 - выход режим 1, IN1 и IN2 дискретный

 $123456*SETP* \# 9 = C_A -$  изменить режим IN1 на счетный, IN2 - на аналоговый

 $123456*SETP* \# 9 = F -$  изменить режим IN0 на частотный, режимы остальных входов оставить без изменений.

Режимы работы цифровых интерфейсов - Номер параметра: 11

Формат команды: #11=<режим RS485/RS232>,<1-WIRE>

#### Аргументы:

<режим RS485/RS232> - номер, указывающий режим интерфейса RS485 или RS-232 в зависимости от модификации:

0 - не используется;

5 - датчик уровня топлива LLS 485 (до 8 датчиков включительно; датчики должны иметь сетевые адреса от 1 до 8);

Не является обязательным параметром: при отсутствии необходимости изменения режима интерфейса RS485 параметр можно не передавать.

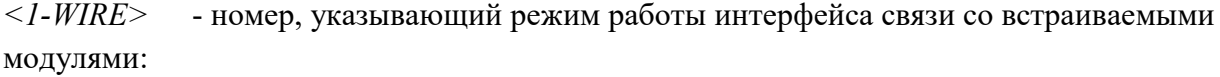

29 - дискретный режим входа

30 – режим работы 1-WIRE (термодатчики, ключи идентификации)

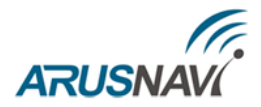

#### **Примеры:**

*123456\*SETP\*#11=0,30* – отключить интерфейс RS485, установить режим работы 1-wire *123456\*SETP\*#11=5,30* – установить режим LLS 485, режим 1-wire оставить без изменений.

Номер программы внешнего CAN-адаптера – Номер параметра: **12**

**Формат команды:** *#12=<номер программы>*

**Аргументы:** *<номер программы> -* значение от 0 до 3000 **Примеры:** 123456\*SETP\*#12=8

Режим работы в международном роуминге - Номер параметра: **15**

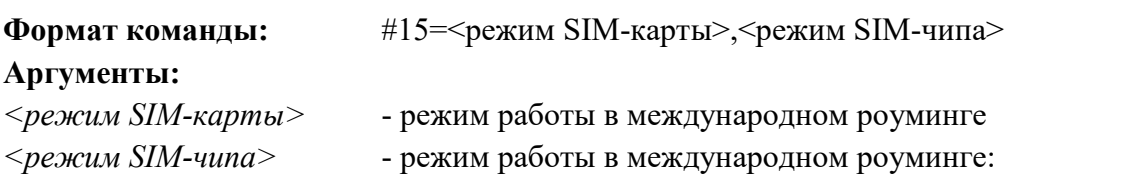

0 – передача данных в роуминге запрещена, при возвращении в домашнюю сеть все данные будут выгружены;

1 – передача данных в роуминге разрешена.

#### **Примеры:**

*123456\*SETP\*#15=0,0* – отключить передачу данных при нахождении устройства в международном роуминге.

Порог срабатывания аналогового входа - Номер параметра: **16**

**Формат команды:** #16=<порог для IN2>,<порог для внешнего питания>

#### **Аргументы:**

*<порог для IN2>* - порог напряжения в мВ на соответствующем входе:

Если значение напряжения на входе выше заданного порога, то вход считается активированным (лог. 1).

Если значение напряжения на входе ниже заданного порога, то вход считается

деактивированным (лог. 0).

*<порог внешнего питания> -* порог зажигания в мВ на входе внешнего питания. Если значение 0 – зажигание определяется по IN2.

#### **Примеры:**

*123456\*SETP\*#16=5000,0* – порог зажигания равен 5В, источник зажигания IN2.

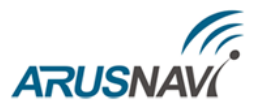

*123456\*SETP\*#16=5000,20000 –* порог зажигания равен 20В, источник зажигания – вход внешнего питания.

Степень фильтрации LLS – Номер параметра: **19**

**Формат команды:** *#19=<LLS1>,<LLS2>,<LLS3>,<LLS4>*

#### **Аргументы:**

*<LLS1> -* Значение дополнительной фильтрации для ДУТа с сетевым адресом 1. *<LLS2> -* Значение дополнительной фильтрации для ДУТа с сетевым адресом 2. *<LLS3> -* Значение дополнительной фильтрации для ДУТа с сетевым адресом 3. *<LLS4> -* Значение дополнительной фильтрации для ДУТа с сетевым адресом 4.

**Примеры:** 123456\*SETP\**#19=0,0,0,0*

Порог превышения скорости – Номер параметра: **20**

**Формат команды:** *#=<скорость>*

**Аргументы:**

*<скорость> -* Значение порога скорости в км/ч от 0 до 255

**Примеры:** 123456\*SETP\**#20=90*

Параметры работы датчика движения – Номер параметра: **21**

**Формат команды:** *123456\*SETP\*#21=<чувствительность>,<задержка>* **Аргументы:**

*<чувствительность> -* величина ускорения, которое нужно приложить к автомобилю, чтобы зафиксировался факт движения. Чем меньше значение, тем больше чувствительность акселерометра. Диапазон от 0 до 127.

*<задержка> -* задержка срабатывания - время непрерывного движения в секундах для фиксации движения. Диапазон 0-127с. Рекомендованное значение 0-3 сек. **Примеры:** *123456\*SETP\*#21=10,1*

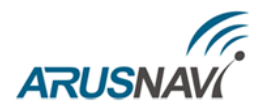

Параметры сервера мониторинга 2 - Номер параметра: 26

**Формат команды:**  $\#1 = \langle ac \rangle$ рес сервера>, $\langle no \rangle$ рт сервера>, $\langle np \rangle$ отокол>, $\langle 1D \rangle$ 

#### Аргументы:

 $\langle \alpha \rangle$ дрес сервера> - строка длиной до 32 символов. Содержит DNS-имя или IP-адрес сервера.

 $\leq$ порт сервера> - число от 1 до 65535. Не является обязательным параметром: при отсутствии необходимости изменения порта сервера параметр можно не передавать.

 $\langle npomoxon \rangle$  - Тип протокола. 0 – Arnavi, 4 – EGTS.

 $\langle$ ID> - идентификатор для сервера мониторинга. По умолчанию используется IMEI. Если требуется альтернативный идентификатор - задать значение отличное от нуля.

#### Примеры:

 $123456*SETP*H1=193.193.165.165, 20629.4 - yctановить IP-адрес, порт сервера, тип протокола -$ **EGTS** 

123456\*SETP\*#1=hw.geliospro.ru,20144 – установить DNS-имя и порт сервера  $123456*SETP*H1=hw,$ geliospro.ru – изменить только адрес сервера, порт сервера оставить без изменений

### Запрос настроек устройства

По аналогии с командой SETP (установка настроек) команда GETP позволяет получить текущие настройки устройства в SMS сообщении.

Формат команды:

<пароль доступа>\*GETP\*<телефонный номер получателя>

Примеры: '123456\*GETP\*+79261234567'

Можно явно не указывать номер телефона, тогда ответная SMS придет на номер, с которого был отправлен запрос

Примеры: '123456\*GETP'

Пример ответа устройства:

 $*#1=193.193.165.165.20623#2=$ ,#4=#5=1000,18,50,150#6=0,360,5#9=F,D,D #11=5,30#15=0'

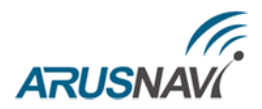

## Команда настройки телефонной книги

#### <пароль доступа>\*SETT\*<список изменяемых параметров>

Поле <список изменяемых параметров> содержит:

#<порядковый номер> =<номер телефона>,<номер функции>

Формат команды:

 $123456*SETT* \# \leq$ порядковый номер> =  $\leq$ номер телефона>,  $\leq$ номер функции>

#### Аргументы:

 $\leq$ порядковый номер> - порядковый номер телефонной книги от 1 до 5 <номер телефона> - телефонный номер. Допустимые символы: "+", 0-9.  $\leq$ номер функции> - функция, которая будет выполнена после звонка с указанного номера 0 - Отправка информационного SMS на указанный номер

- 1 Отправка SMS с местоположением и ссылкой на карту
- 4 Перезагрузка устройства
- 5 Обновление ПО
- 6 Обновление настроек
- 7 Нет действия

#### Примеры:

123456\*SETT\*#1=+79051234567,1

## Информационные SMS сообщения

Устройство способно передавать набор SMS сообщений с информацией о работе. Для получения информационного сообщения необходимо отправить соответствующий запрос:

 $\langle \langle \rangle$ пароль доступа>\*SMSI\* $\langle \rangle$ телефонный номер получателя> - получить SMS с IMEI;

<napoль доступа>\*SMSK\*<телефонный номер получателя> - получить SMS с координатами и ссылкой на карту:

 $\langle \text{Nap} \rangle$ о доступа>\*SMSW\*<телефонный номер получателя> - получить SMS с номерами и адресами термодатчиков на шине 1-wire.

Для получения информационных сообщений на SIM-карте устройства должна быть включена функция отправки SMS сообщений.

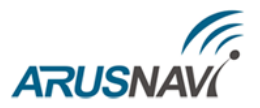

# <span id="page-28-0"></span>**РЕКОМЕНДАЦИИ ПО ПОДКЛЮЧЕНИЮ**

Рекомендованная последовательность действий при подключении устройства:

- 1. Установить SIM-карту
- 2. Подключить внутренний АКБ устройства
- 3. Закрыть корпус
- 4. Подключить питание устройства (красный и черный провода основного жгута)

**ВНИМАНИЕ:** ПЛЮСОВОЙ ПРОВОД ПОСТОЯННОГО ПИТАНИЯ ПОДКЛЮЧАЕТСЯ В ПОСЛЕДНЮЮ ОЧЕРЕДЬ И ОБЯЗАТЕЛЬНО ЧЕРЕЗ ПРЕДОХРАНИТЕЛЬ **2А**, КОТОРЫЙ СТАВИТСЯ КАК МОЖНО БЛИЖЕ К МЕСТУ ПОДКЛЮЧЕНИЯ К БОРТОВОЙ СЕТИ ОБЪЕКТА

1. Остальные провода жгута подключаются по мере необходимого функционала.

Чтобы не создавать помех для сигнала антенны GPS, устройство необходимо установить информационной частью вверх так, как показано на рисунке 4. Устанавливать устройство в перевернутом виде не рекомендуется.

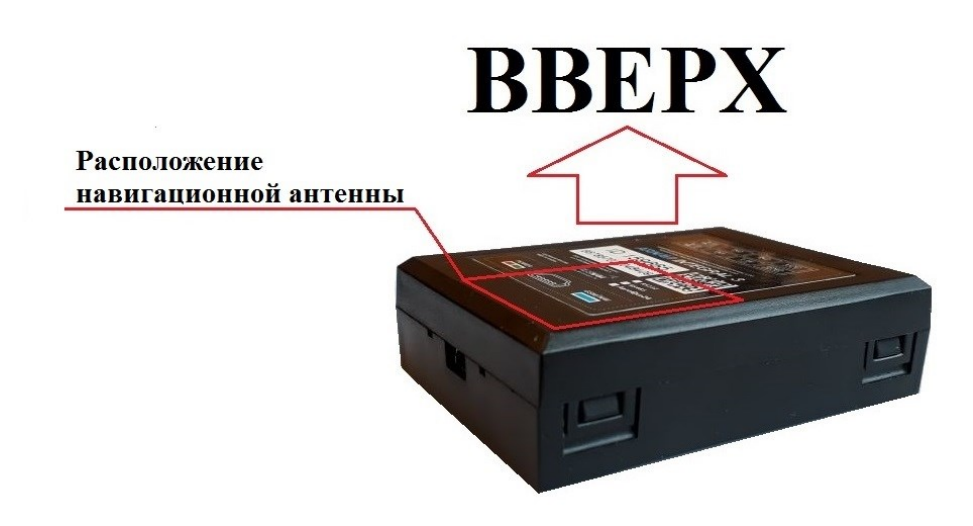

*Положение устройства при установке*

Устройство необходимо устанавливать внутри салона или багажного отсека транспортного средства в месте, не влияющем на качество его работы. В зависимости от типа ТС, предпочтительнее устанавливать, например, под приборной панелью, за щитком приборов, за центральной консолью, за «перчаточным ящиком», за обивками (слева и справа) багажного отделения, если они жесткие, со сложным креплением, затрудняющим их демонтаж, в салоне под коврами, под правым сидением пассажира или водителя и т. п.

**ВНИМАНИЕ:** ПОСЛЕ УСТАНОВКИ УСТРОЙСТВА НЕОБХОДИМО УБЕДИТЬСЯ В КАЧЕСТВЕННОМ ПРИЕМЕ СПУТНИКОВ (≥ 15) В УСТАНОВЛЕННОМ МЕСТЕ

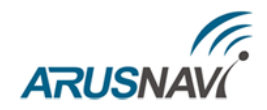

## <span id="page-29-0"></span>**1. ДИСКРЕТНЫЕ ВХОДЫ / ВЫХОДЫ**

Устройство имеет следующие дискретные входы / выходы:

- $\checkmark$  два универсальных дискретных входа / выхода IN0, IN1;
- один аналоговый вход IN2
- один дискретный вход IN3

Дискретный вход IN3 так же является цифровым входом 1-Wire. При использовании входа IN3 в дискретном режиме, теряется возможность подключать ключи и термодатчики по интерфейсу 1-Wire.

**ВНИМАНИЕ!** Недопустимо подавать на IN3 напряжение более 5В. Дискретный вход IN3 используется только для замыкания на минус питания.

Каждый вход /выход имеет несколько режимов работы. Список доступных режимов работы:

#### *Таблица 4*

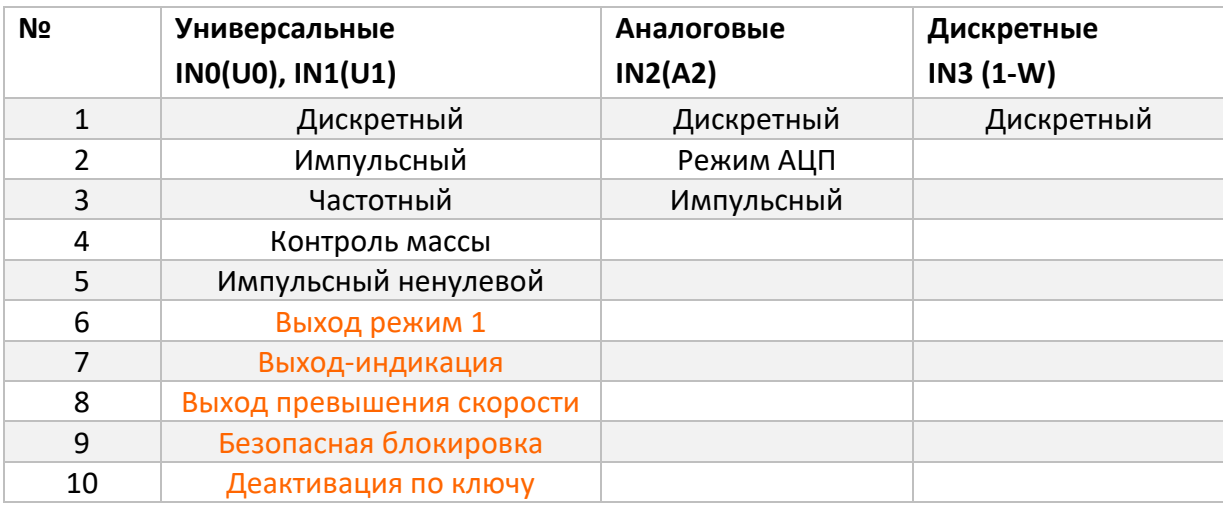

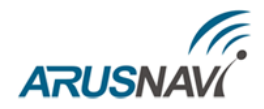

## <span id="page-30-0"></span>**1.1. ДИСКРЕТНЫЕ ВХОДЫ**

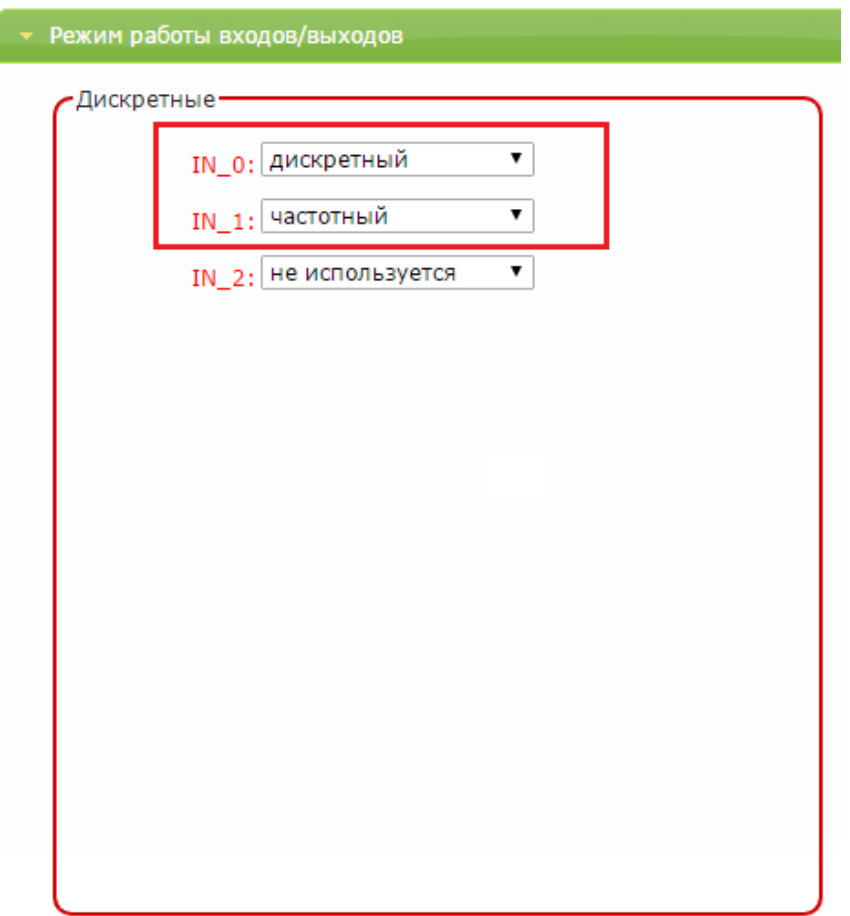

Устройство имеет два дискретных входа – IN0 и IN1.

Входы по минусу поддерживают несколько режимов работы для подключения соответствующих датчиков:

**Режим «не используется»** - нет отработки события при срабатывании входа **Режим «дискретный»** - самый простой режим работы, который показывает просто состояние входа, замкнут на минус - состояние единица, висит в воздухе - состояние нуля. Состояние дискретных входов передается в параметре I/O.

В системе мониторинга Wialon отсчет входов ведется с 1, т.е. in0 в wialon это in1 и тд.

**Режим «импульсный»** - могут быть подключены датчики с импульсным выходом (проточные датчики топлива, различные счетчики). Одновременно можно подключать до двух датчиков срабатывание по минусу (IN0 и IN1).

Для корректной работы необходимо в настройках трекера задать импульсный режим работы дискретного входа (IN0 и IN1).

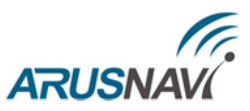

**Режим «частотный»** - могут быть подключены ДУТ с частотным выходом. Одновременно можно подключать до двух частотных датчиков, что позволяет контролировать расход топлива на автомобилях с несколькими топливными баками (рис. 5).

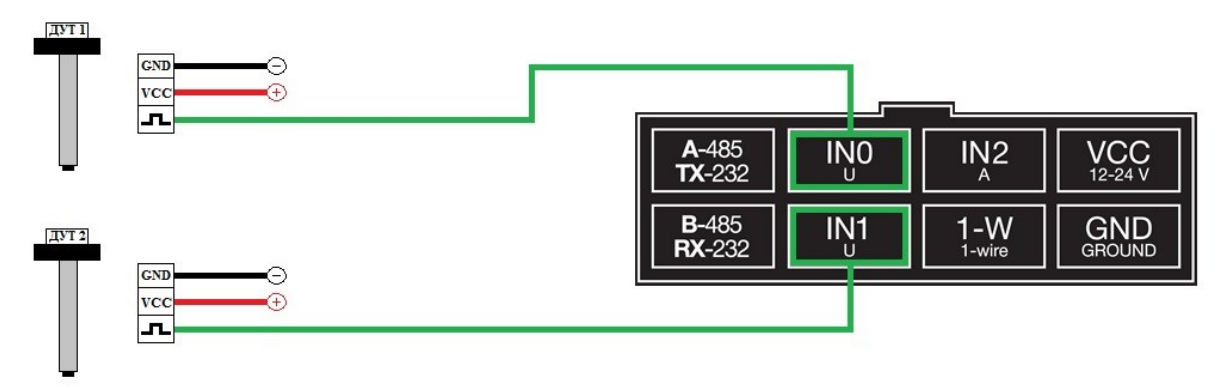

*Схема подключения частотных ДУТ*

В настройках частотного ДУТ необходимо задать следующие параметры:

- Тип выходного сигнала частотный
- Диапазон частоты: 30 4000 Гц
- Активировать резистор подтяжки (ДУТ LS-2DF / Omnicomm LLS-AF 20310)

При подключении частотных ДУТ других производителей, возможно, потребуется резисторная подтяжка по питанию. Номинал резистора подбирается, исходя из бортового напряжения и выходных параметров ДУТ.

Для корректной работы необходимо в настройках трекера задать частотный режим работы дискретного входа (IN0, IN1).

**Режим «контроль массы» -** данный режим будет полезен на ТС с отключаемой массой и подключенным на вход устройства зажиганием. После отключения массы на цепи зажигание может оставаться напряжение, которое устройство будет интерпретировать как зажигание включено, чтобы этого не происходило нужно вход контроля массы IN0 - подключить на цепь по минусу после отключателя массы, а минус устройства подключить на минус аккумулятора (т.е. до отключателя массы), тогда вход зажигание будет всегда корректно отрабатываться.

**Режим «импульсный ненулевой» -** режим аналогичен «импульсному». Если частота на входе отсутствует, нулевое значение не отправляется на сервер в целях экономии трафика.

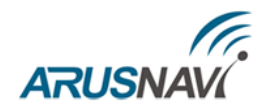

## <span id="page-32-0"></span>**1.2. АНАЛОГОВЫЕ ВХОДЫ**

Устройство имеет один аналоговый вход IN2.

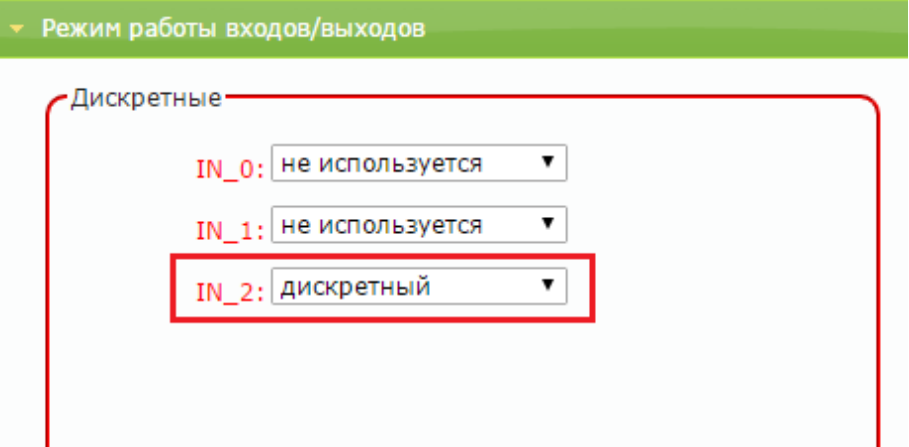

Вход по плюсу поддерживает несколько режимов работы для подключения соответствующих датчиков:

**Режим «не используется»** - нет отработки события при срабатывании входа **Режим «дискретный» -** самый простой режим работы, который показывает просто состояние входа, замкнут на плюс - состояние единица, висит в воздухе - состояние нуля. Состояние дискретных входов передается в параметре I/O.

Пороги срабатывания входов по плюсу могут быть настроены [через команду](#page-18-0) **#**16

При подключении зажигания на вход IN2 - выбирается режим дискретный.

В системе мониторинга Wialon отсчет входов ведется с 1, т.е. in0 в wialon это in1 и тд.

**Режим АЦП** - могут быть подключены датчики с аналоговым выходом (датчики температуры, аналоговые ДУТ, штатные ДУТ, зажигание).

Аналоговые датчики подключать на аналоговый вход IN2.

Разрядность АЦП входа - 12 бит

Диапазон измерения напряжения: 0 – 33 В

Для корректной работы необходимо в настройках трекера задать АЦП режим работы дискретного входа.

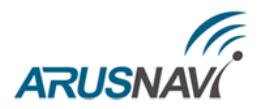

## <span id="page-33-0"></span>**1.3. ВЫХОДЫ**

Трекер поддерживает управление двумя внешними исполнительными устройствами, которые подключены к универсальным контактам IN0 и IN1**.**

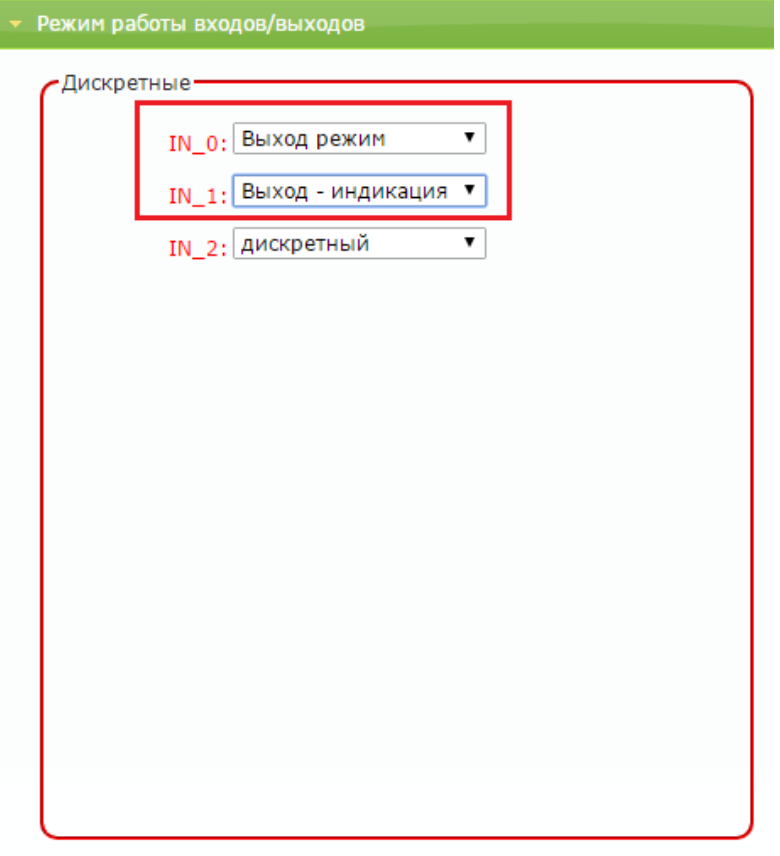

В активном состоянии выходы замыкаются на «землю», включая внешние устройства. Выходы допускают нагрузку до 540 мА.

Для коммутации более мощных устройств следует присоединять их через внешние реле (обмотку реле подключается между бортовой сетью и выходом устройства, а контакты – к нагрузке).

Пример использования выходов устройства в качестве управления реле блокировки двигателя показан ни рисунке 6.

Реле подключается к одному из выходов устройства IN0 (OUT0) или IN1 (OUT1).

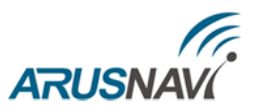

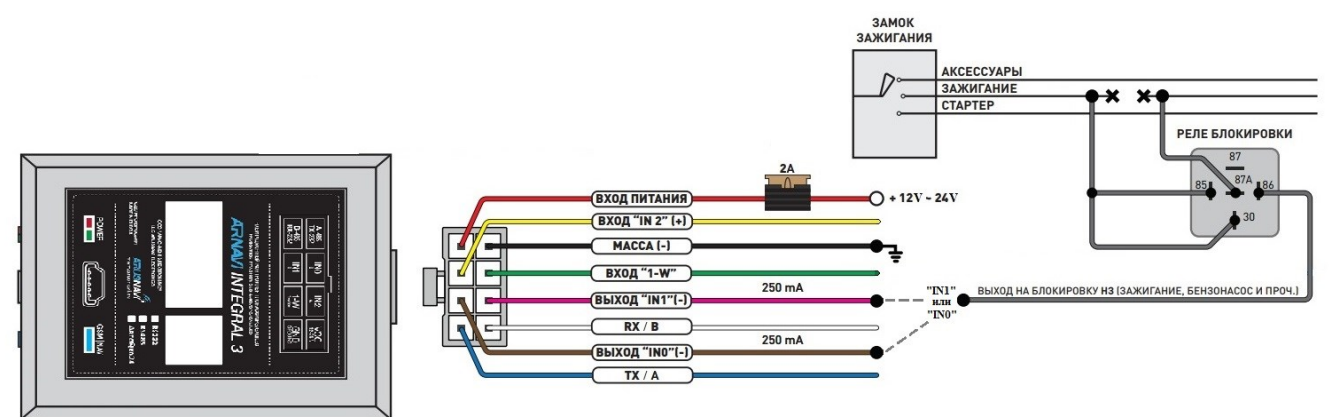

#### *Пример подключения Реле блокировки двигателя*

Для корректной работы необходимо в настройках устройства задать режим выхода.

**Режим «выход режим 1»** – обычный режим работы выхода c сохранением состояния в энергонезависимую память и восстановлением после перезапуска устройства. Состояние выхода изменяется по команде от сервера или SMS.

Команды для управления выходами смотри в разделе **[УПРАВЛЯЮЩИЕ](#page-45-0) КОМАНДЫ.**

**Режим «выход - индикация»** – Подключение внешней (дублирующей) индикации работоспособности трекера (светодиод GSM | NAV). Для настройки режимов работы дискретных входов / выходов через SMS или сервер мониторинга [смотри формат команд](#page-18-0):

#9 – задает режим работы цифровых интерфейсов

**Режим «выход – превышение скорости» -** активация выхода произойдет при превышении порога скорости. Порог скорости устанавливается при помощи текстовой команды (параметр #20).

**Режим «безопасная блокировка» -** активация выхода произойдет только после полной остановки транспортного средства.

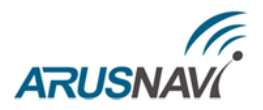

## <span id="page-35-0"></span>**2. ЦИФРОВЫЕ ВХОДЫ**

Устройство имеет набор цифровых интерфейсов для подключения внешних датчиков, а также для масштабируемости возможностей устройства

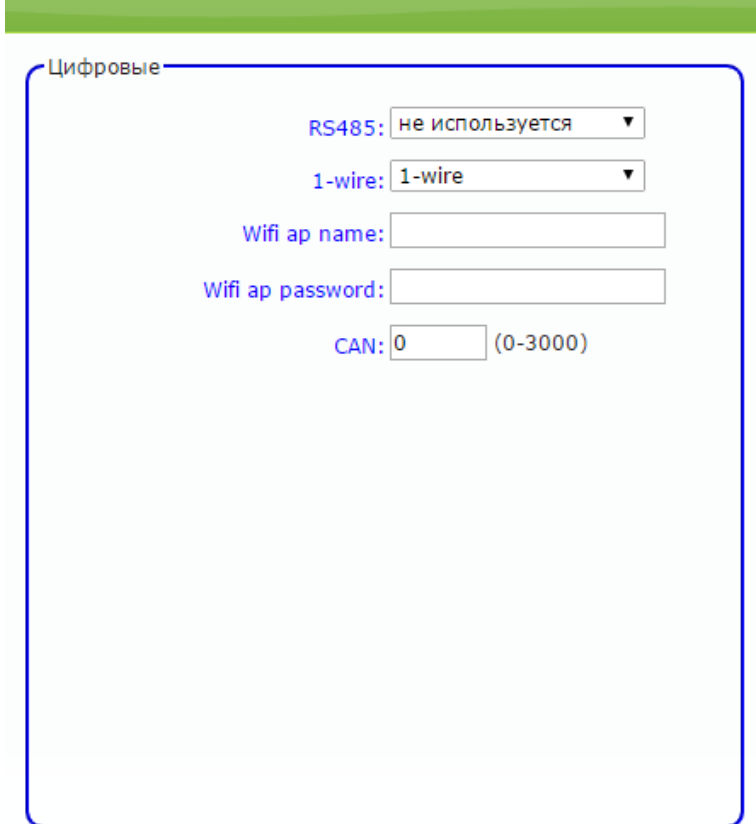

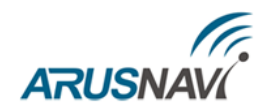

## <span id="page-36-0"></span>**2.1. ИНТЕРФЕЙС RS485 / RS232 (ОПЦИЯ)**

Интерфейс RS485 поддерживает несколько режимов работы

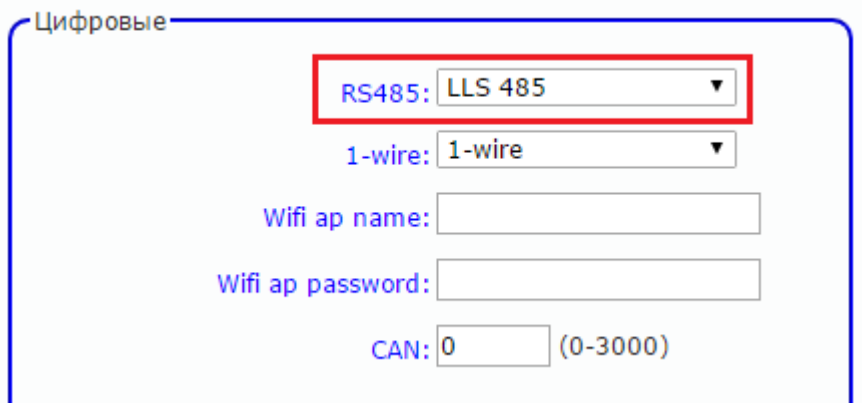

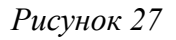

**Режим «LLS 485»** – для контроля расхода, а также заправок и сливов топлива, устройство поддерживает работу с внешними цифровыми (интерфейс RS-485, 12 бит) датчиками уровня топлива (емкостными, ультразвуковыми и др.), которые поддерживают протокол LLS компании «Омникомм».

Датчики подключаются к контактам «4» и «8» основного разъема (см. рис. 7).

Одновременно можно подключать к устройству до 8 (возможно и большее количество) датчиков, что позволяет контролировать расход топлива на автомобилях с несколькими топливными баками. Датчики подключаются к устройству параллельно.

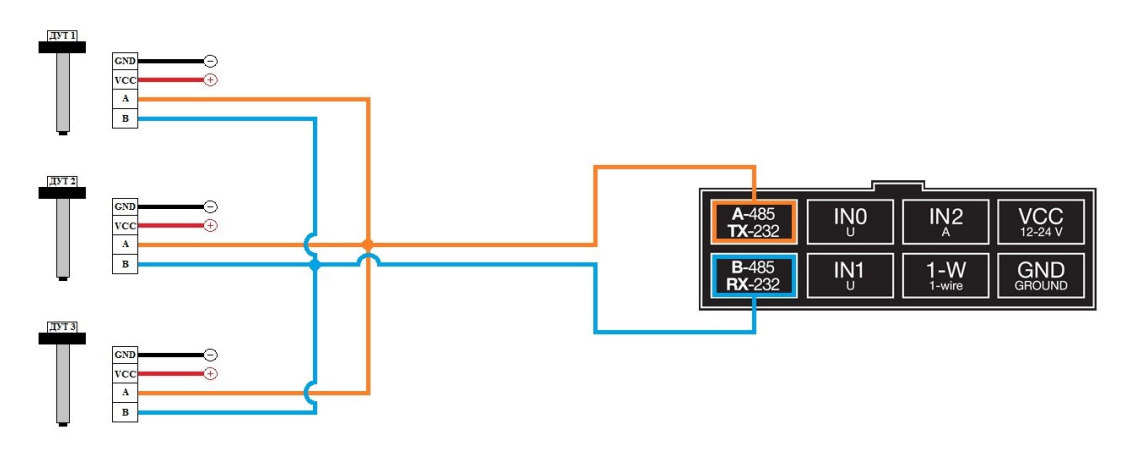

*Рисунок 28 – Схема подключения нескольких ДУТ по RS485*

Подключенные ДУТ различаются устройством по их сетевому адресу (устройство опрашивает датчики с адресами 01, 02, 03, 04, 05, 06, 07, 08). Поэтому при подключении нескольких датчиков к одному устройству, каждый датчик должен иметь уникальный сетевой адрес в диапазоне от 1 до 8 (см. руководство пользователя датчика уровня), скорость обмена 19200 бод.

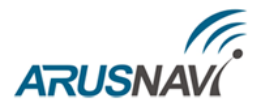

Для корректной работы необходимо в настройках трекера задать режим работы цифрового входа RS485 - LLS 485

Для настройки режима LLS 485 через SMS или сервер мониторинга [смотри формат](#page-18-0)  [команд](#page-18-0):

#11 – задает режим работы цифровых интерфейсов

Подключение внешнего модуля CAN по интерфейсу RS485

Для корректной работы необходимо в настройках трекера задать режим работы цифрового входа RS485 - LLS 485.

Через конфигуратор можно задать номер программы для CAN в поле CAN.

В разделе "Структура пакета" отметить необходимые параметры для передачи на сервер

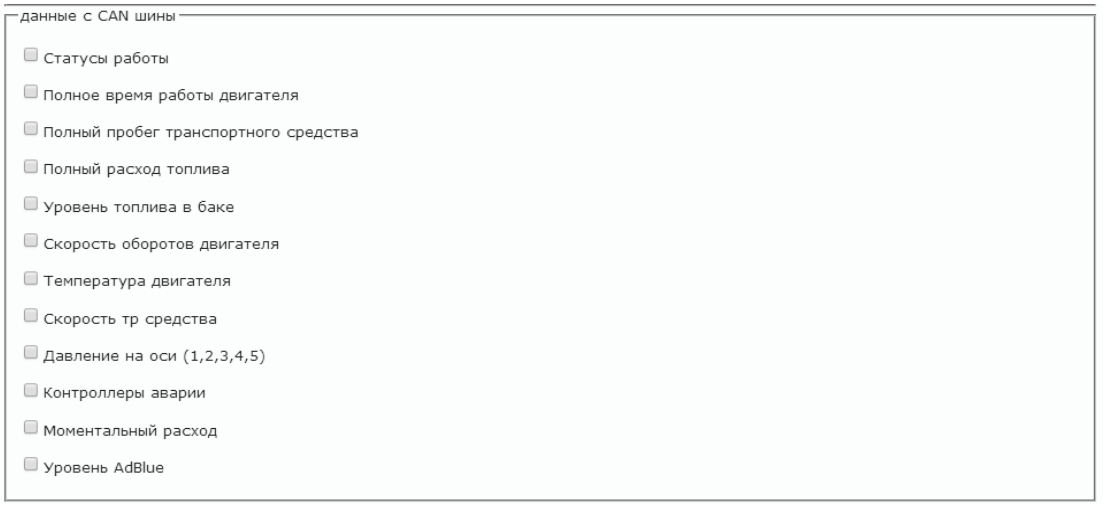

#### *Рисунок 29*

Для настройки режима LLS 485 и CAN через SMS или сервер мониторинга [смотри формат](#page-18-0)  [команд](#page-18-0):

- #11 задает режим работы цифровых интерфейсов
- #10 структура пакета CAN данных на сервер
- #12 изменение номера программы CAN

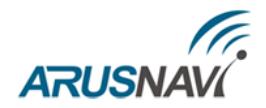

## <span id="page-38-0"></span>**2.3. ИНТЕРФЕЙС 1-WIRE**

Подключение цифровых датчиков по интерфейсу 1-WIRE

Для контроля температуры различных устройств или объектов используются датчики температуры, работающие по интерфейсу 1-wire (на одной шине данных может быть подключено до 8 датчиков одновременно).

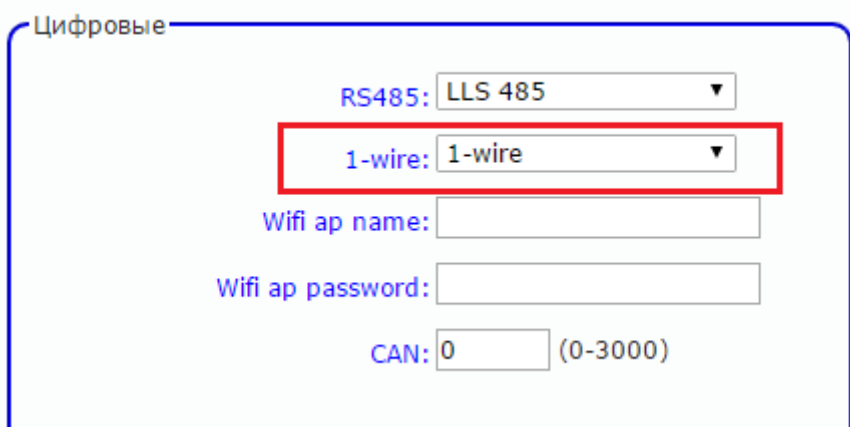

На рисунке 8 представлена схема подключения нескольких датчиков температуры различного типа.

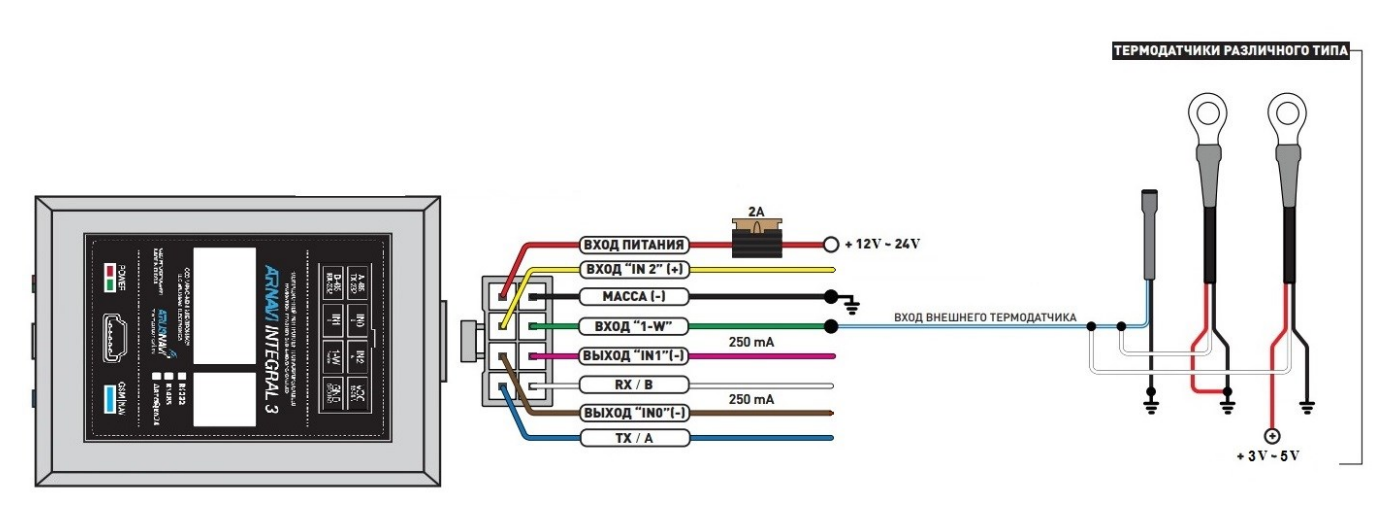

*Схема подключения термодатчиков*

Для режима 1-wire не требуется специальных настроек, все работает в автоматическом режиме.

При подключении новых термодатчиков им автоматически присваиваются индексы от 0 до 7, под которыми они передаются на сервер.

Прописывать номер термодатчика нигде не надо.

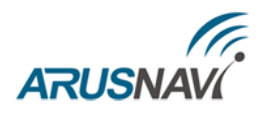

### **ВНИМАНИЕ:** ПРИ ПОДКЛЮЧЕНИИ ДАТЧИКОВ ПО ПАРАЗИТНОМУ ПИТАНИЮ (ДВУХПРОВОДНАЯ СХЕМА ПОДКЛЮЧЕНИЯ) ГАРАНТИРУЕТСЯ РАБОТА ДО 3 ДАТЧИКОВ НА ШИНЕ.

Для запроса номеров подключенных термодатчиков можно использовать команду смс: <пароль\_доступа>\*SMSW\*xxxxxxxxxxxx - SMS, которая содержит номера подключенных термодатчиков.

xxxxxxxxx - номер телефона в международном формате (через «+»), на который придет информация.

Если требуется удалить один из номеров термодатчиков, который не используется, то следует отправить SMS команду:

<пароль\_доступа>\*SERV\*37.х – удалить термодатчик,

х = 0...7 – номер термодатчика из таблицы термодатчиков

 $\leq$ пароль доступа>\*SERV\*37 – удалить все прописанные термодатчики

Подключение ключа Dallas осуществляется к 1-W (2 пин) и GND (1 пин). На сервер Wialon передается сообщение с уникальным номером ключа вида avl\_driver=.

Если на устройстве требуется дополнительный дискретный вход по минусу, а режим 1-WIRE не требуется, то пин 2 (1-W) может быть также настроен на режим работы дискретного входа.

### **ВНИМАНИЕ:** НА ДАННЫЙ ВХОД НЕЛЬЗЯ ПОДКЛЮЧАТЬ ДАТЧИКИ С ПОДТЯЖКОЙ ПО НАПРЯЖЕНИЮ, ТОЛЬКО ДАТЧИКИ ТИПА СУХОЙ КОНТАКТ С ЗАМЫКАНИЕМ НА ЗЕМЛЮ (GND).

Состояние данного входа (срабатывания) будет передаваться в тэге 9 Device status - bit 20 (st1 - SOS mode monitor / alarm mode protection).

Для настройки режима 1-WIRE через SMS или сервер мониторинга [смотри формат команд](#page-18-0): #11 – задает режим работы цифровых интерфейсов.

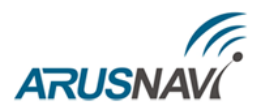

# <span id="page-40-0"></span>**ФУНКЦИОНАЛЬНЫЕ ВОЗМОЖНОСТИ**

## <span id="page-40-1"></span>**1. РЕЖИМ ЭНЕРГОСБЕРЕЖЕНИЯ (РЕЖИМ ГЛУБОКОГО СНА)**

Для настройки режима глубоко сна нужно в настройках прибора на WEB конфигураторе указать следующие пункты (выделены красным):

- Режим энергосбережения: глубокий сон
- Выходить на связь каждые: указать интервал времени в минутах
- Время пребывания на связи: указать время в минутах
- Выходить из режима сна при: указать основание для выхода из режима глубокого сна

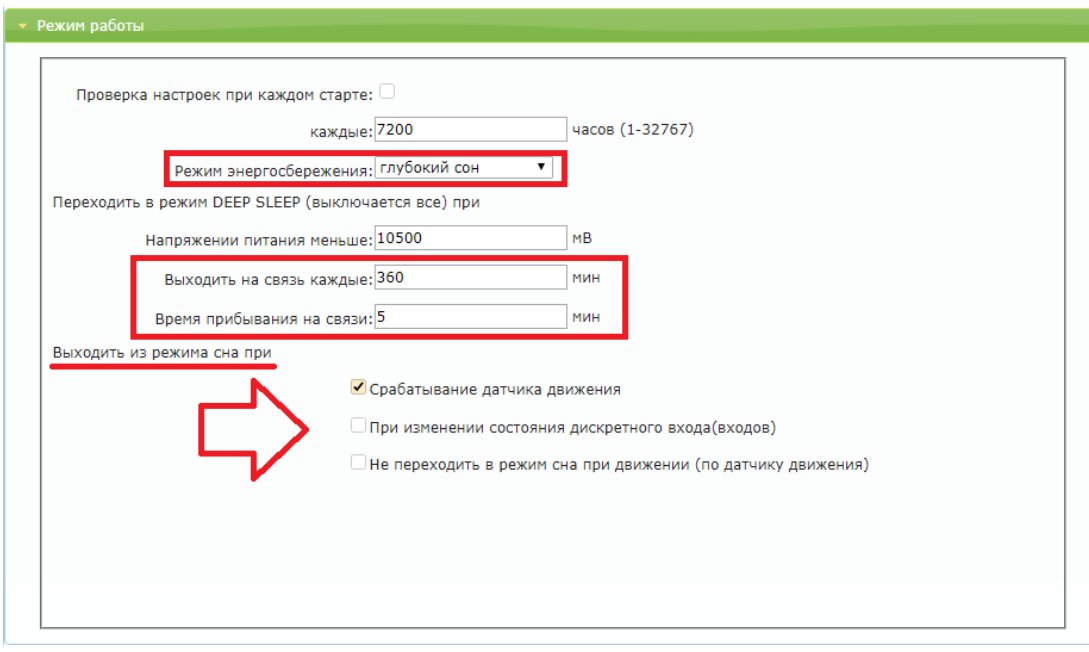

Другие параметры не влияют на работу данного режима.

Данный режим может быть настроен через SMS или сервер мониторинга [смотри формат команд](#page-18-0): #6 – задает режим энергосбережения

#### **Примеры:**

*'123456\*SETP\**#6=1,60,5' – включить режим сна, установить время выхода из сна 1 час, перейти в режим сна через 5 минут после прекращения воздействия на акселерометр.

*'123456\*SETP\**#6=1,0,10' – включить режим сна, отключить выход из режима сна по таймеру (выход из сна возможен только по срабатыванию акселерометра), перейти в режим сна через 10 минут после прекращения воздействия на акселерометр.

*'123456\*SETP\**#6=,,3' – изменить время перехода в режим сна после прекращения воздействия на акселерометр, параметры 'режим' и 'время сна' оставить без изменений.

'*123456\*SETP\**#6=0' – выключить режим сна

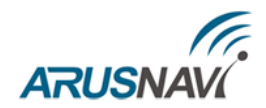

## <span id="page-41-0"></span>**2. ВСТРОЕННЫЙ ОДОМЕТР**

Встроенный одометр - это функция трекера, основная задача которой постоянный подсчет пробега, начиная с первой установки прибора.

Данная функция может быть полезна в системах мониторинга, которые не умеют рассчитывать пробег по координатам от трекера.

Функция встроенный одометр работает по умолчанию, дополнительной активации не требуется.

Для передачи параметра на сервер требуется включить в структуре пакета галочку "Полный пробег транспортного средства" как показано на картинке ниже (выделено красным).

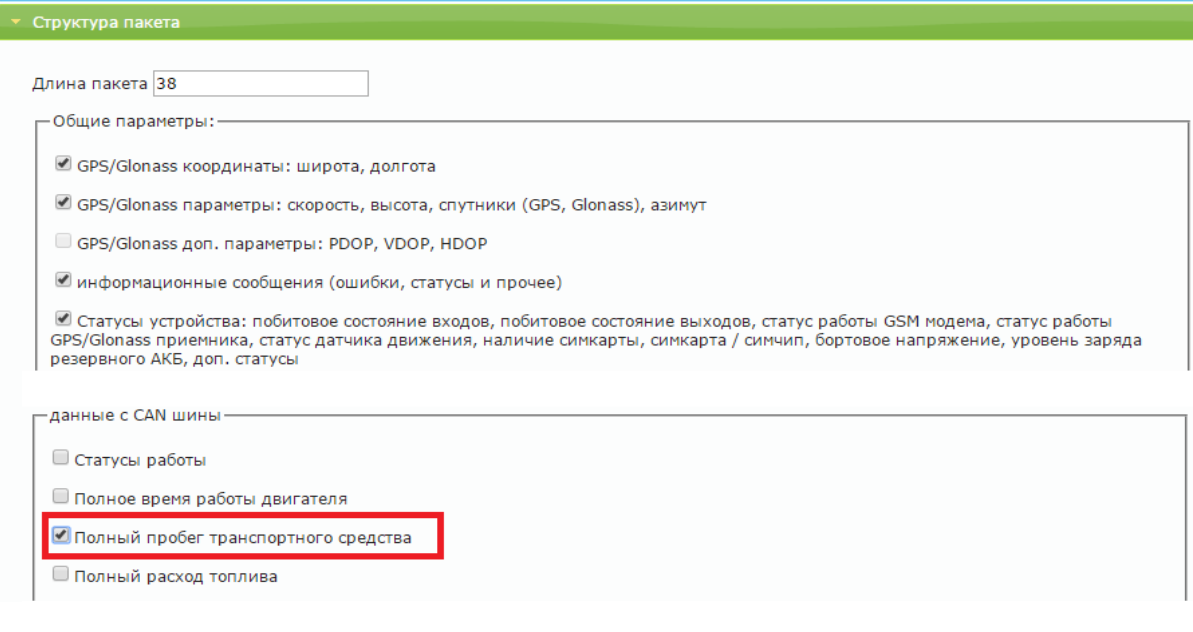

Встроенный одометр передается в тэге 150**.**

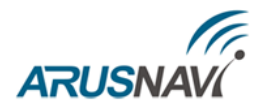

## <span id="page-42-0"></span>**3. СТИЛИ ВОЖДЕНИЯ**

Integral 3 отслеживает ускорения по трем осям и распознает такие параметры вождения, как: разгон, торможение, угловое ускорение, вертикальное ускорение, превышение скорости. По каждому из параметров можно задать до 4 порогов (всего до 20 порогов по всем параметрам), нарушение которых будет фиксироваться и передаваться на сервер.

Работа каждого из порогов показана на рисунках ниже.

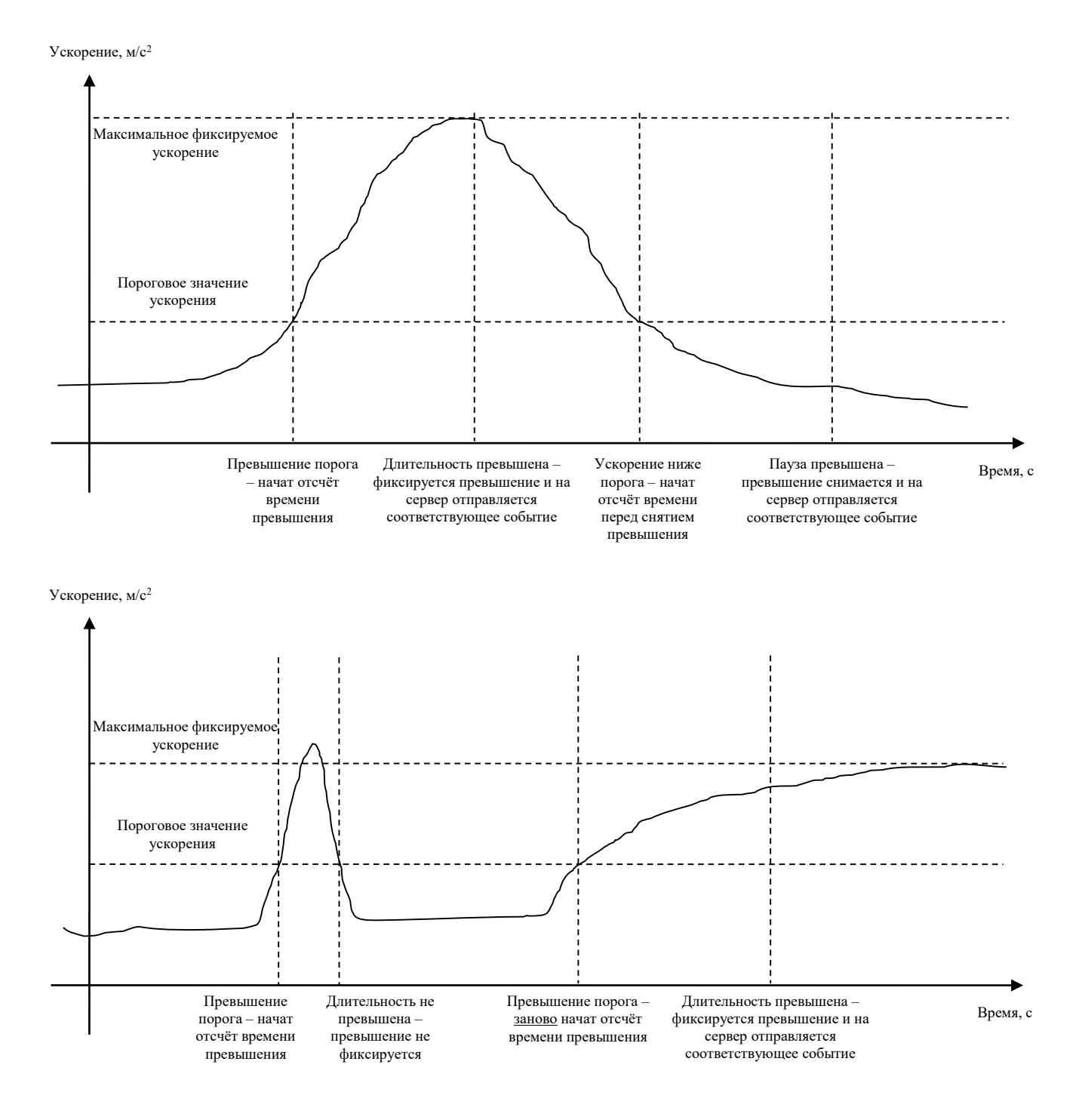

РУКОВОДСТВО ПОЛЬЗОВАТЕЛЯ [1.3] Страница 43

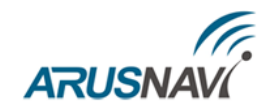

Ускорение, м/с 2

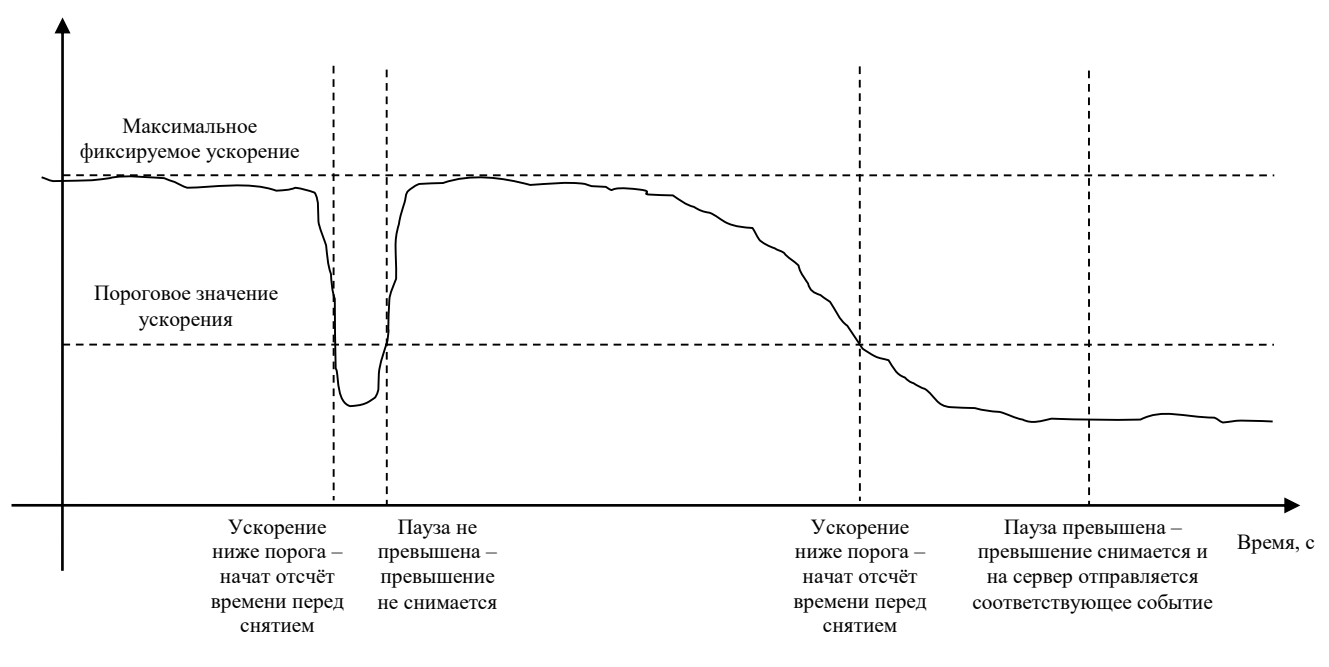

При превышении порогового значения ускорения начинается отсчёт времени нарушения. Если при этом ускорение упадёт ниже порога, то отсчёт времени прекращается, превышение не фиксируется. При этом при последующем превышении отчёт времени начинается заново.

Если при превышении порогового значения ускорения время превышает длительность для фиксации превышения, то превышение ускорения фиксируется и на сервер отправляется соответствующее событие

(Если после фиксации превышения ускорения значение ускорения упадёт ниже порога ускорения, то начнётся отсчёт паузы перед снятием превышения. Если при этом ускорения вновь превышает порог ускорения, то отсчёт паузы прекращается, превышение не снимается. При этом при последующем падении ускорения ниже порога отчёт времени начинается заново.

Если время паузы перед снятием превышения истекло, то фиксация превышения ускорения снимается и на сервер отправляется соответствующее событие.

Настройка стилей вождения описана в главе [«Настройка через](#page-10-0) WEB-конфигуратор».

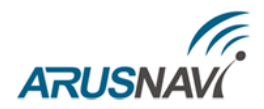

## <span id="page-44-0"></span>**ИНДИКАЦИЯ РАБОТЫ**

Для отражения процесса работы у трекера имеются два световых индикатора: **POWER** и **GSM | NAV** (Рис. 9).

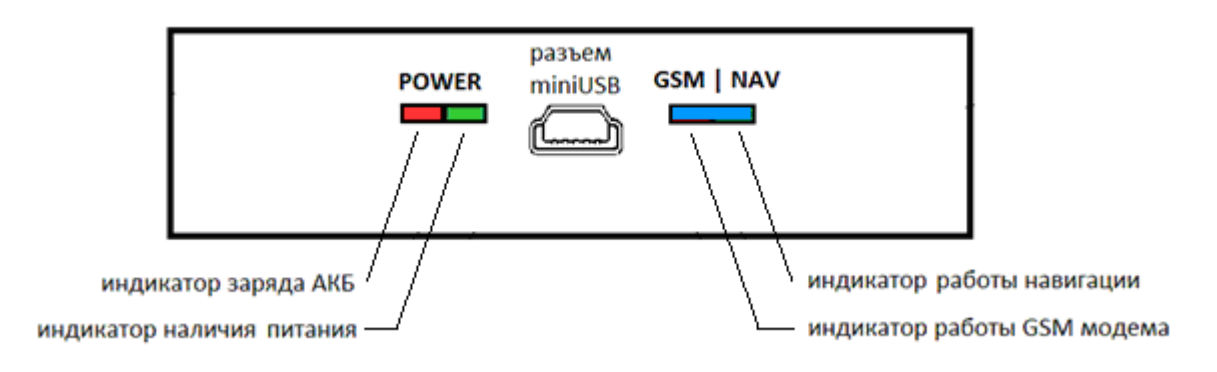

*Вид задней панели (схематично)*

#### Светодиод POWER

- Горит зеленый внешнее питание подключено
- Горит зеленый и красный одновременно (получается желтый цвет) внешнее питание подключено, идет зарядка встроенного аккумулятора.

#### Светодиод GSM | NAV (синий светодиод)

Длинные вспышки - режим работы GSM модема:

- не горит модем выключен (режим энергосбережения или перезапуск модема)
- 1 вспышка модем включен, зарегистрировался в сети GSM
- 2 вспышки соединение с сервером установлено
- 3 вспышки успешная передача данных на сервер

Короткие вспышки - режим работы навигационного модуля:

- не горит модуль выключен (режим энергосбережения при стоянках)
- 1 вспышка модуль включен, идет поиск спутников
- 2 вспышки спутники найдены, приемлемое качество приема (видит от 5 до 8 спутников)
- 3 вспышки отличное качество приема (видит более 8 спутников)

Через некоторое время (1-2 мин) светодиод **GSM | NAV** должен перейти на периодическую серию вспышек – 3 длинные вспышки и 3 короткие вспышки, что говорит о переходе устройства в штатный режим - т.е. все работает правильно.

Если этого не произошло, то данный факт может является свидетельством неисправности устройства, требуется проверить правильность подключения, в противном случае обратиться в службу поддержки [support@arusnavi.ru.](mailto:support@arusnavi.ru)

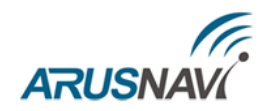

# <span id="page-45-0"></span>**СПИСОК SMS И ТСР КОМАНД**

Трекер поддерживает прием и обработку SMS и TCP команд. Описание всех доступных команд представлено в таблицах 6 - 8.

Таблица 5 - SMS и текстовые TCP команды:

| Формат                         | Описание команды                                |  |
|--------------------------------|-------------------------------------------------|--|
| Команды настройки              |                                                 |  |
| <пароль доступа>*SETP*         | Команда настройки конфигурации трекера.         |  |
| <список_параметров>            | Подробное описание команды в разделе            |  |
|                                | «Настройка через SMS».                          |  |
| <пароль_доступа>*SETT*         | Команда настройки телефонной книги трекера.     |  |
| <список параметров>            | Подробное описание команды в разделе            |  |
|                                | «Настройка через SMS».                          |  |
| Управляющие команды            |                                                 |  |
| <пароль_доступа>*SERV*1.1      | Отправить пакет с координатами на сервер        |  |
|                                | немедленно.                                     |  |
| <пароль доступа>*SERV*1.4      | Обновить ПО через веб-конфигуратор, даже если   |  |
|                                | назначенная и текущая версии совпадают.         |  |
| <пароль доступа>*SERV*1.5      | Обновить ПО через веб-конфигуратор, если        |  |
|                                | назначенная версия отличается от текущей.       |  |
| <пароль доступа>*SERV*1.6      | Очистить черный ящик                            |  |
| <пароль_доступа>*SERV*1.7      | Перезагрузка                                    |  |
| <пароль_доступа>*SERV*1.8      | Скачать настройки с веб-конфигуратора           |  |
| <пароль_доступа>*SERV*1.9      | Отправить текущие настройки на веб-конфигуратор |  |
| <пароль_доступа>*SERV*8.x.y    | Перевести выход Х в состояние У                 |  |
| <пароль доступа>*SERV*9.x      | Перевести выход 0 в состояние Х                 |  |
| <пароль доступа>*SERV*10.x     | Перевести выход 1 в состояние Х                 |  |
| <пароль доступа>*SERV*24.x.y.k | Активировать выход Х на У минут и К секунд      |  |
| <пароль доступа>*SERV*37       | Удалить все прописанные термодатчики            |  |
| <пароль доступа>*ОDОМ.х        | Задать значение внутреннего одометра в метрах   |  |
| <пароль доступа>*SERV*48.x     | Команда Idatalink, (X - код команды)            |  |

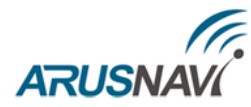

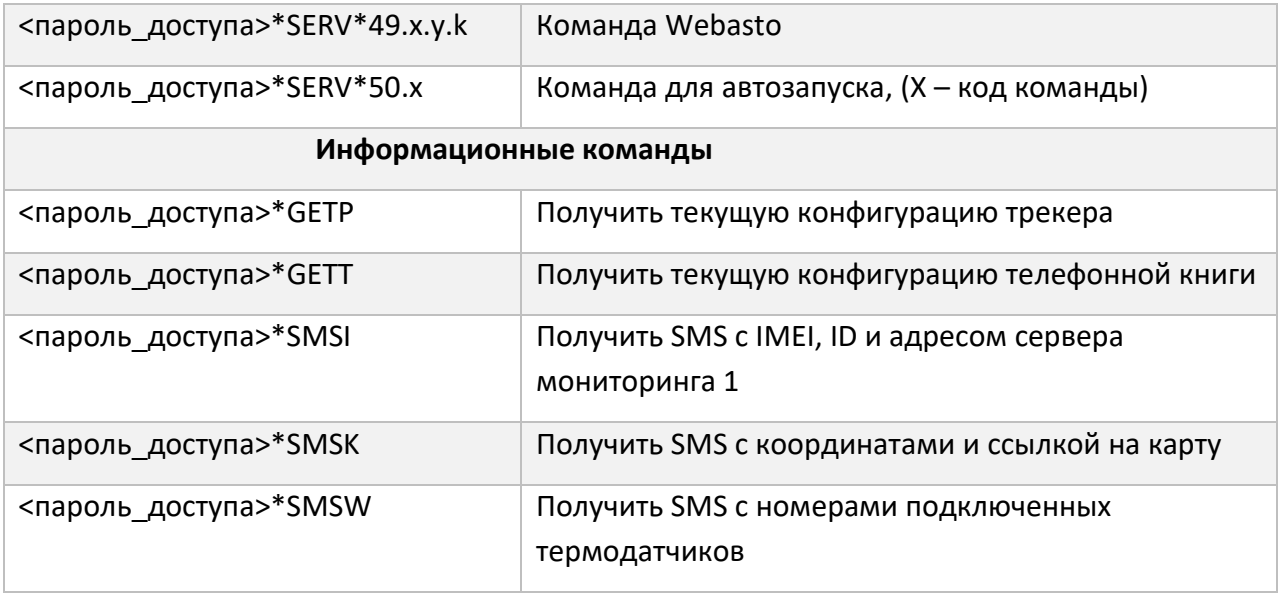

Все приведенные выше информационные команды, команды настройки и управляющие команды могут быть отправлены как по SMS, так и в виде текстовых TCP команд (функция «driver message» в Виалоне). Ответ от устройства так же вернется на сервер:

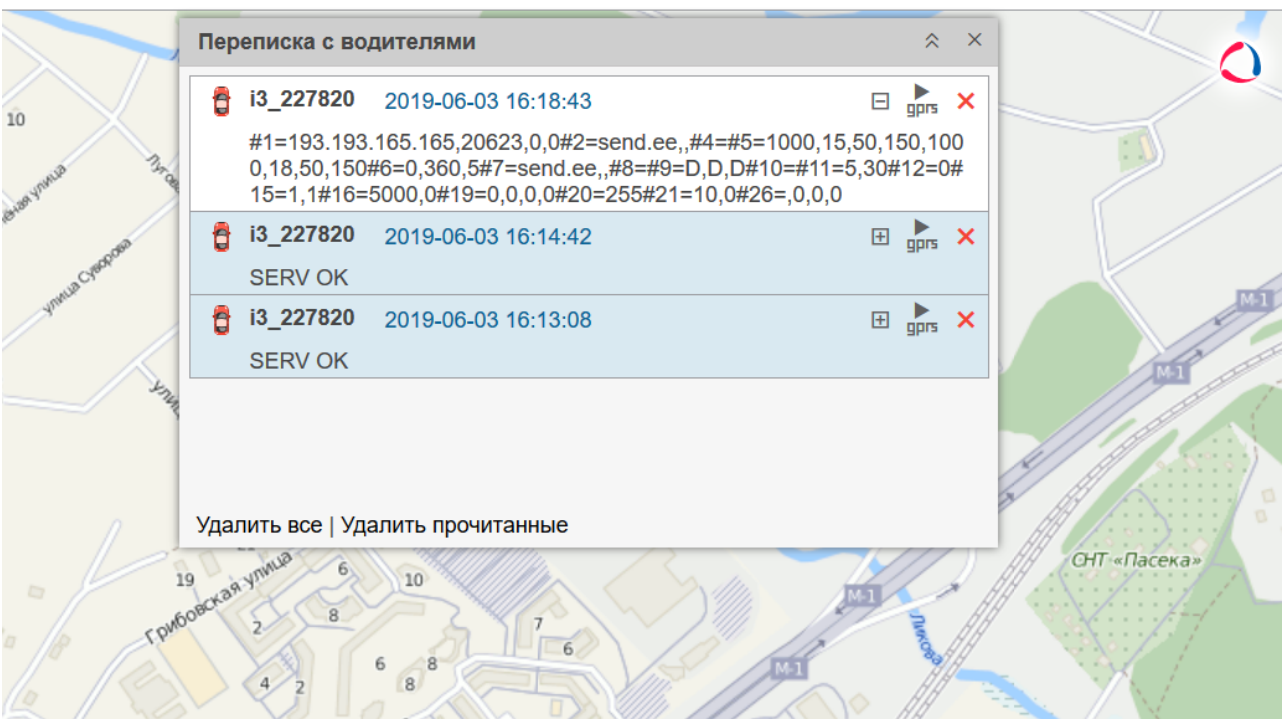

В случае, когда запрос содержит телефонный номер получателя и отправляется в виде ТСР команды, ответ на запрос будет отправлен на указанный номер телефона.

Кроме того, существует ряд коротких TCP команд (функция custom message в Виалоне). TCPкоманды представлены в таблице 7.

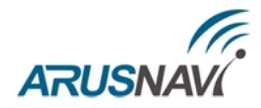

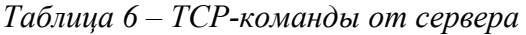

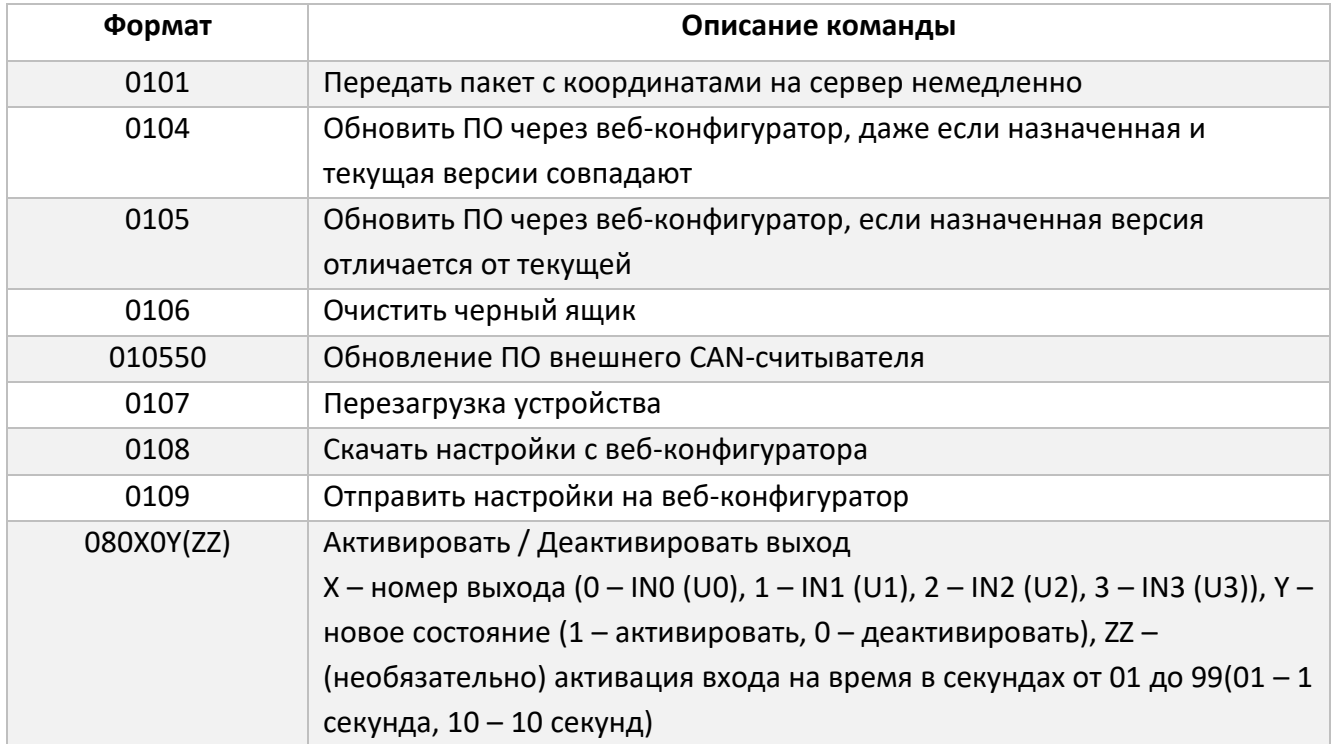

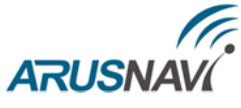

# <span id="page-48-0"></span>ОПИСАНИЕ ПАРАМЕТРОВ В СИСТЕМЕ WIALON

### Таблица 7

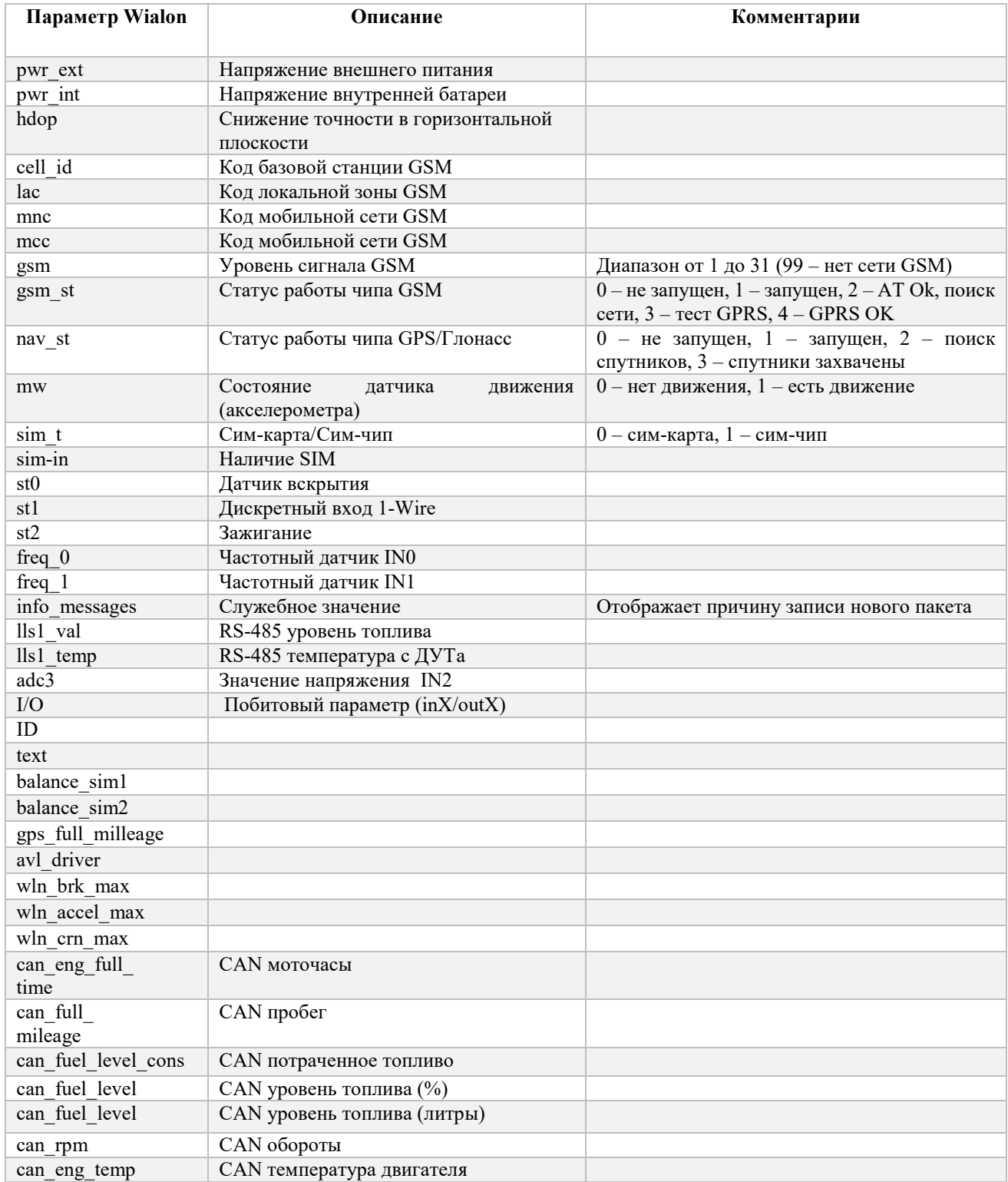

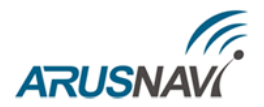

Для заведения трекера на Wialon требуется выбрать вкладку «Объекты», далее «Создать»

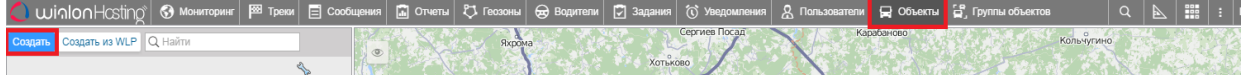

В появившемся окне прописать его IMEI, в поле Уникальный ID и выбрать тип устройства Arnavi.

#### Свойства объекта -

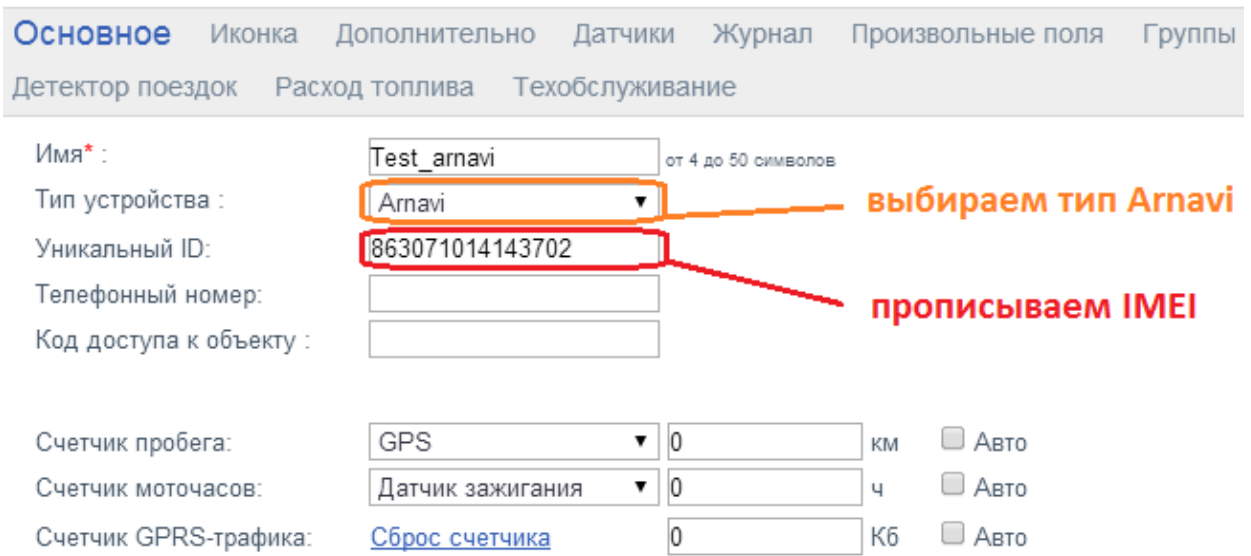

Для создания команд необходимо в свойствах объекта выбрать вкладку «Команды», далее «+ Создать»

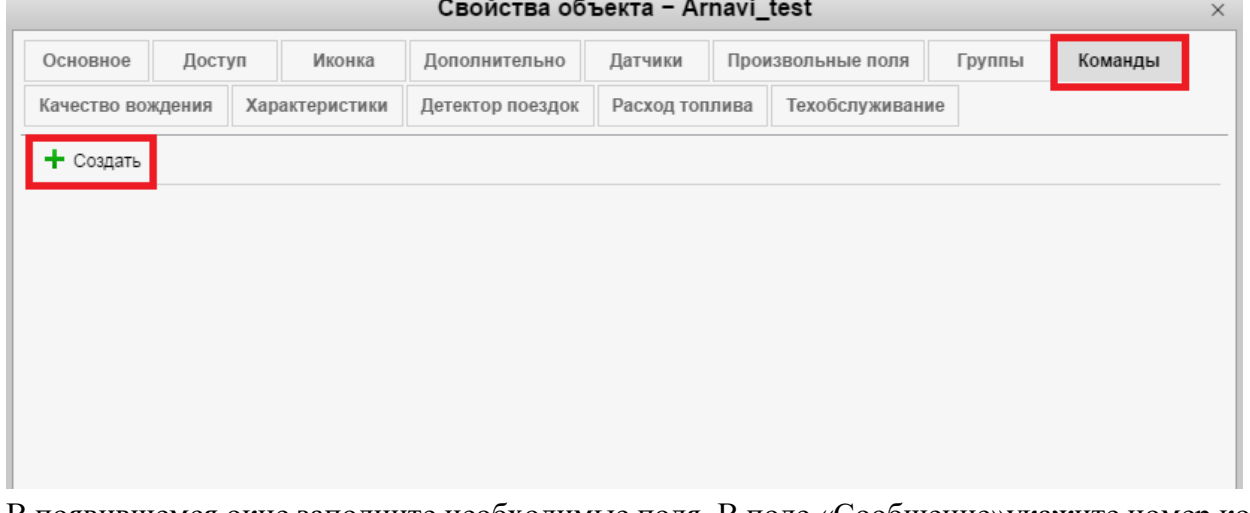

В появившемся окне заполните необходимые поля. В поле «Сообщение»укажите номер команды и нажмите «OK»

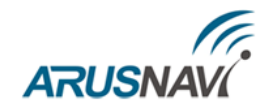

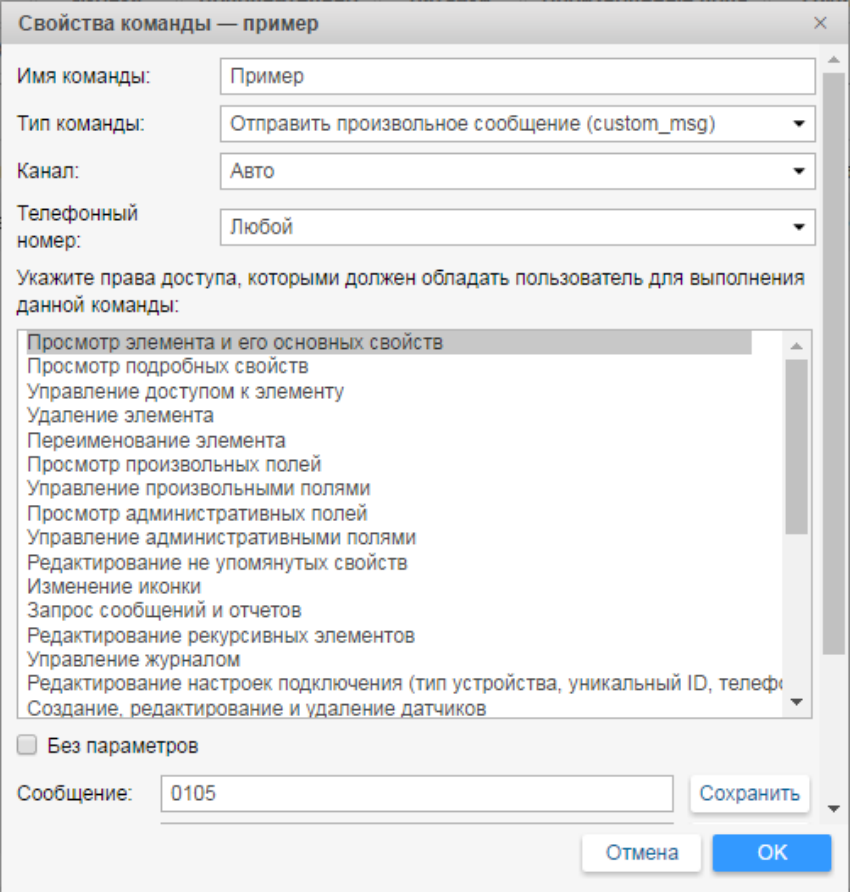

в свойствах объекта появится созданная команда. Сохраните свойства объекта - нажмите «ОК»  $\sim$ 

![](_page_50_Picture_20.jpeg)

![](_page_51_Picture_0.jpeg)

# <span id="page-51-0"></span>**ГАРАНТИЙНЫЕ ОБЯЗАТЕЛЬСТВА**

Оборудование расcчитано на долгий срок эксплуатации в автономном необслуживаемом режиме (за исключением внутренней аккумуляторной батареи (АКБ)).

Срок гарантии на оборудование составляет 2 года (за исключением АКБ) и отсчитывается с момента первичной установки, при условии ее проведения установщиком, уполномоченным производителем оборудования. Дата первичной установки и сведения об установщике должны быть указаны в гарантийном талоне и заверены печатью установщика.

Гарантийные обязательства не распространяются на АКБ.

Для обеспечения заданных характеристик трекера, рекомендуется производить замену АКБ с периодичностью 2 года.

ТОВАР НЕ ПОДЛЕЖИТ ГАРАНТИЙНОМУ РЕМОНТУ / ЗАМЕНЕ В СЛУЧАЯХ:

- нарушений правил эксплуатации изделия;
- наличия механических повреждений (внешних либо внутренних);
- неисправностей, вызванных попаданием внутрь посторонних предметов, насекомых, жидкостей;
- наличия химических, электрохимических, электростатических, экстремальных термических повреждений;
- повреждений, вызванных несоответствием государственным стандартам питающих, коммуникационных, кабельных сетей;
- повреждений, вызванных установкой компонентов, несоответствующих техническим требованиям производителя;
- если ремонтные или профилактические работы в течение гарантийного срока проводились лицом (-ами), не уполномоченными на это производителем;
- при нарушении пломб производителя на оборудовании;
- в случаях возникновения недостатков в работе оборудования вследствие внешних воздействий на оборудование и электрическую цепь, к которой подключено оборудование;
- при нарушениях, вызванных действиями третьих лиц или иными непредвиденными обстоятельствами, не связанными с обязательствами производителя оборудования.

![](_page_52_Picture_0.jpeg)

# <span id="page-52-0"></span>**КОМПЛЕКТ ПОСТАВКИ**

Трекер поставляется в комплектации, представленной в таблице 5.

*Таблица 3 – Комплектация трекера*

![](_page_52_Picture_98.jpeg)

Всю последнюю техническую информацию и программное обеспечение всегда можно найти на соответствующей странице сайта производителя:

[http://www.arusnavi.ru](http://www.arusnavi.ru/)

**Примечание:** Производитель оставляет за собой право изменять комплектацию устройства без ухудшения потребительских характеристик.